**Prática de visualização de dados contribuindo para subsidiar decisões estratégicas nos municípios alagoanos**

> **Juliana Carla da Silva Santos** Secretaria de Estado do Planejamento, Gestão e Patrimônio de Alagoas E-mail: juliana.santos@seplag.al.gov.br **Clerisvaldo Holanda dos Santos Junior** Secretaria de Estado do Planejamento, Gestão e Patrimônio de Alagoas E-mail: clerisvaldo.santos@ seplag.al.gov.br **Roberson Leite Silva Junior** Secretaria de Estado do Planejamento, Gestão e Patrimônio de Alagoas E-mail: roberson.leite@seplag.al.gov.br **Teresa Márcia da Rocha Lima Emery** Secretaria de Estado do Planejamento, Gestão e Patrimônio de Alagoas E-mail: teresa.emery@seplag.al.gov.br

### **Resumo**

Reunir dados e informações que caracterize determinada região dão subsídio para o planejamento de políticas públicas efetivas, está caracterização é indispensável para compreender a realidade local quando políticas e programas são desenhados. Os dados municipais permitem a identificação de problemas e desafios específicos de cada região, além de auxiliar na elaboração de estratégias de enfrentamento de situações especificas e adversas. Diante desse contexto, o objetivo do artigo é apresentar os avanços do governo do estado de Alagoas na prática de visualizações de dados por meio da publicação eletrônica em um sistema de *business intelligence*. Nesse sentido, o painel Perfil dos Municípios Alagoanos condensa informações que permite avaliar diversos aspectos, como a saúde, a educação, a infraestrutura, a economia e a demografia, com base no uso de formas alternativas de visualizações, qual seja: gráficos interativos, tabelas e mapas dinâmicos. Tornando possível identificar as áreas que mais necessitam de investimentos e melhorias, avaliar o impacto das políticas públicas já implementadas, permitir comparação entre diferentes municípios, observar tendências e padrões. Além de permite ranquear os municípios acerca de determinado indicador. A metodologia utilizada para desenvolver esse painel de informações foi por meio do uso de dados em painel com investigação longitudinal. De mesma forma, através de uma análise quantitativa das informações, foi utilizado o software Power BI para compilar os dados coletados e sistematizar em formato de dashboards. Integrando os dados provenientes de diversas fontes, como instituições governamentais, organizações não governamentais, pesquisas, entre outros.

**Palavras-chave:** Visualização de dados; *Business intelligence*; Políticas públicas.

#### **1. Introdução**

A visualização de dados desempenha um papel fundamental no contexto do planejamento de políticas públicas e sociedade informada, contribuindo de maneira substancial para a análise e interpretação dos dados. Por meio do uso de gráficos, mapas e outras ferramentas visuais, é possível transformar conjuntos de dados em conteúdo visual, permitindo a identificação de padrões, tendências e relações entre os dados. Essa abordagem facilita a compreensão das particularidades e desafios específicos de cada região, fornecendo aos tomadores de decisão, seja gestor ou indivíduo, uma base sólida para o desenvolvimento de estratégias (COURSERA, 2023).

Desempenha um papel significativo na comunicação de informações complexas tanto para o público em geral quanto para públicos específicos. Ao promover a transparência e a responsabilidade governamental, essa prática permite a compreensão de dados complexos por meio de representações visuais, tornando a informação mais acessível e compreensível (SOUZA, 2023).

Além disso, a visualização de dados exerce um papel fundamental na análise do impacto das políticas públicas implementadas. Ao observar as mudanças ao longo do tempo e identificar tendências, permite uma comparação clara e intuitiva do comportamento dos indicadores antes e após a implementação das políticas. Essa análise comparativa é essencial para a formulação de estratégias baseadas em evidências, possibilitando aos formuladores de políticas identificarem os resultados positivos e negativos do que foi implementado, ajustar abordagens e tomar decisões informadas para melhorar os resultados futuros (COURSERA, 2023).

Ao considerar a relevância da informação na tomada de decisões, torna-se evidente que o governo desempenha um papel essencial. Além de adotar decisões embasadas em informações e dados, o governo também desempenha um papel fundamental na disseminação efetiva da informação. Segundo Dows (1973) um amplo fornecimento de informações resultaria em auxílio na promoção do crescimento econômico e social. Nesse contexto, é importante destacar os avanços do governo do estado de Alagoas na prática de visualizações de dados para subsidiar decisões estratégicas nos municípios do estado e na construção de uma sociedade informada.

Ao adotar essa prática de compartilhamento de informações visuais, o governo de Alagoas desempenha um papel fundamental na promoção de uma sociedade informada, engajada, sustentável e inclusiva. As informações fornecidas não apenas auxiliam os gestores na tomada de decisões estratégicas dentro do contexto regional, mas também ampliam o conhecimento da sociedade sobre os aspectos geográficos, demográfico, produtivos, sociais e econômicos que a envolvem, capacitando-os a agir de forma eficaz e tomar decisões embasadas em evidências, além do que, permite que os cidadãos acompanhem de perto o progresso das políticas públicas e possam participar ativamente do processo de formulação e monitoramento dessas políticas.

Este artigo tem como objetivo principal abordar a prática de visualização de dados do governo do estado de Alagoas como uma ferramenta eficaz para caracterizar os municípios da região. Por meio de a coleta de informações e indicadores relevantes de diversas fontes de dados, busca-se a integração desses dados, proporcionando

informações valiosas para gestores e a sociedade em geral sobre as diferentes regiões do estado. Nesse contexto, foi utilizado o software *Power BI* para compilar e sintetizar os dados coletados, elaborando um *dashboard* interativo. A adoção dessa ferramenta de *Business Intelligence (BI)* e a integração de dados desempenham um papel crucial na promoção de boas práticas no campo da Ciência de Dados.

### **2. Referencial Teórico**

1

### **2.1 Visualização de dados para a tomada de decisão**

A evolução das Tecnologias de Informação e Comunicação (TIC) tem gerado uma enorme quantidade de dados em diversas áreas nos últimos tempos. Nesse contexto, as instituições, organizações, o setor público e a academia estão cada vez mais interessadas em desenvolver instrumentos que extraiam informações valiosas do *Big Data<sup>1</sup>* . A disponibilidade abundante e a velocidade na geração e atualização dos dados a partir do uso intensivo das TIC têm se tornado matéria-prima para embasar a tomada de decisão em diversos setores. Consequentemente, a capacidade de extrair insights verdadeiros e valiosos dessas informações terá um impacto cada vez maior na forma como organizações e entidades tomam decisões (BUGNION; MANIVANNAN; NICOLAS, 2017; THE ECONOMIST, 2017; RAUTENBERG; CARMO, 2020).

> The Internet is a vast nexus of information. Ninety percent of the data generated by humanity has been generated in the last 18 months. The programmers, statisticians, and scientists who can harness this glut of data to derive real understanding will have an ever greater influence on how businesses, governments, and charities make decisions (BUGNION; MANIVANNAN; NICOLAS, 2017, p. 17).

O *Big Data* assume um papel crucial como infraestrutura na gestão de grandes volumes de dados, destacando-se como uma solução essencial diante da explosão de dados. É reconhecido que o *Big Data* desempenha uma função fundamental ao servir como uma camada de suporte para a extração de informações relevantes dessas extensas coleções de dados. A capacidade de coletar, armazenar e processar grandes volumes de dados provenientes de diversas fontes oferece um potencial imenso para a geração de insights valiosos. Para obter, no entanto, o valor real do *Big Data*, é necessário contar com o auxílio da Ciência de Dados. Por intermédio de métodos e algoritmos avançados, a Ciência de Dados é capaz de extrair conhecimentos significativos a partir desses dados, revelando padrões, tendências e correlações camuflados (RAUTENBERG; CARMO, 2020).

 $1$ O Big Data é caracterizado por uma importante mudança de escala tanto no volume de dados quanto na sua taxa de atualização. Essa transformação é responsável por grandes quantidades de informações geradas e atualizadas constantemente, sendo amplamente reconhecida como uma mudança significativa. O Big Data assume um papel crucial como infraestrutura na gestão de grandes volumes de dados (CAVIQUE, 2014)

A Ciência de Dados pode ser interpretada, em uma linguagem mais simples, como a camada de métodos responsáveis por transformar dados em informações relevantes (RAUTENBERG; CARMO, 2020). É um campo de atuação reconhecido por suas competências interdisciplinares em crescente ascensão. Para se destacar nesse campo, o cientista de dados precisa desenvolver conhecimentos em áreas interconectadas, em que o conhecimento em uma área influencia e complementa o conhecimento nas outras. Além disso, esse profissional geralmente trabalha em equipes multifuncionais, onde diferentes membros contribuem com conhecimentos de diferentes áreas. Essa inter-relação é evidenciada em domínios essenciais como Programação de Computadores, Estatística e Matemática, bem como no conhecimento específico do domínio em que a análise de dados é aplicada (BUGNION; MANIVANNAN; NICOLAS, 2017).

Em síntese, a Ciência de Dados é uma área que combina competências especializadas para lidar com a obtenção de dados de várias fontes. Se concentra no tratamento e exploração desses dados, com o objetivo de gerar informações relevantes para as decisões. Através do uso de softwares, transforma esses dados em informações úteis, apoiando os tomadores de decisão em tarefas que exigem conhecimento específico (RAUTENBERG; CARMO, 2020).

Para fornecer uma compreensão mais tangível do fluxo de trabalho em um projeto de ciência de dados, faz necessário descrever o processo de pipeline de dados. De acordo com Bugnion, Manivannan e Nicolas (2017), o pipeline de dados é responsável por guiar a transformação e o processamento dos dados, desde a coleta inicial até a obtenção de informações úteis e insights. Essa abordagem de pipeline é fundamental para garantir uma análise eficiente e escalável dos dados. De acordo com os autores, o processo de fluxo de trabalho em um projeto de soluções de ciência de dados envolve a execução de sete passos:

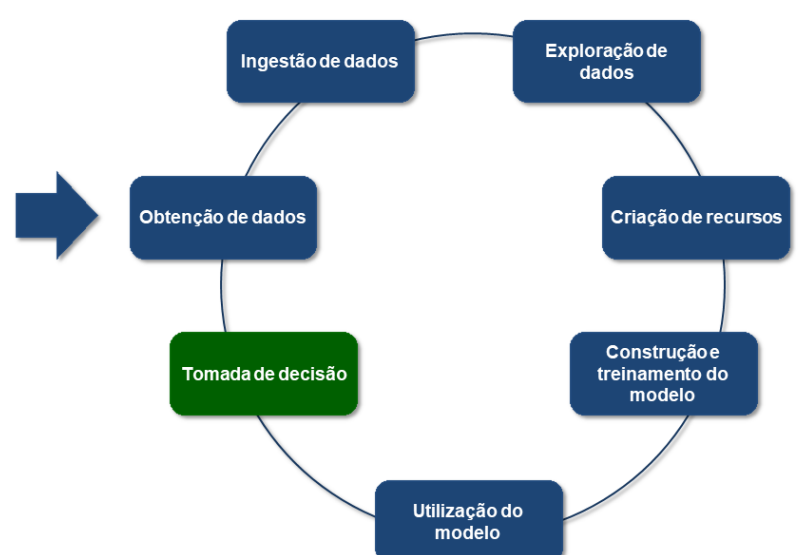

**Figura 1 –** Fluxo de trabalho em um projeto de ciências de dados

Fonte: Bugnion, P.; Manivannan, A.; Nicolas, P. R. Scala: guide for data science professionals. Birmingham, 2017, p. 19.

- **Obtenção dos dados:** Consiste na realização de tarefas de avaliação e seleção de dados primários, juntamente com seus metadados. Esses dados podem ser obtidos por meio de várias fontes, tais como processamento de arquivos de texto, monitoramento de redes de sensores, consultas a bases de dados de sistemas legados, dados provenientes da web, entre outros.
- **Ingestão de dados:** Envolve a coleta de dados provenientes de várias fontes diferentes, que podem ser não estruturados ou semiestruturados. Durante essa etapa, os dados são movidos da fonte original, processados para extrair informações estruturadas e, em seguida, armazenados em um banco de dados.
- **Exploração de dados:** Visa mapear o caminho para extrair as informações desejadas dos dados, mesmo quando não temos uma ideia clara de como fazêlo inicialmente. Durante essa etapa, novas questões ou fontes de dados podem ser descobertas, é a etapa de estudos preliminares dos dados.
- **Criação de recursos:** É dedicada uma parte significativa do tempo para transformar e combinar recursos existentes, a fim de criar novas características mais relevantes para resolver o problema em questão.
- **Construção e treinamento do modelo:** Permite que o cientista de dados treine algoritmos de aprendizado de máquina usando seus conjuntos de dados. Isso envolve a exploração de diferentes algoritmos e a otimização dos hiperparâmetros do modelo. Como resultado, busca-se obter um modelo que represente estatisticamente as características dos dados utilizados de maneira mais precisa.
- **Utilização do modelo:** Ocorre uma vez que um modelo tenha sido estabelecido, permitindo inferir informações sobre os dados em um ambiente de produção. Isso valida a capacidade do modelo de generalizar e gerar informações relevantes em situações do mundo real. Após confirmar sua capacidade de generalização, o modelo pode ser aplicado em tarefas intensivas em conhecimento. Os cientistas de dados podem usar o modelo estabelecido para inferir informações sobre novos pontos de dados.
- **Tomada de decisão:** Ocorre nas Tarefas Intensivas em Conhecimento, onde o gestor utiliza a combinação dos resultados gerados pelo modelo na análise de dados e seu conhecimento especializado para embasar suas decisões. Nessa etapa, é fundamental personalizar a apresentação dos dados e visualizar as informações por meio de relatórios e gráficos. Isso torna os insights mais claros e convincentes, auxiliando nas atividades cognitivas dos tomadores de decisão.

Tendo em consideração as etapas supracitadas, esse processo de geração de insights que auxilia os tomadores de decisões a partir de dados brutos é normalmente um processo interativo. Em outras palavras, ao lidar com um extenso conjunto de dados em nível primário, os cientistas de dados iterativamente buscam representações mais abstratas e aplicáveis aos dados para a tomada de decisão. De forma implícita, esse processo evidencia a evolução dos dados para informação e, por

fim, conhecimento (BUGNION; MANIVANNAN; NICOLAS, 2017; RAUTENBERG; CARMO, 2020).

A Tecnologia da Informação e Comunicação (TIC), conforme discutido anteriormente vem impulsionando o interesse em desenvolver instrumentos para extrair *insights* do *Big Data*, como também contribui com a prática de visualização de dados em todas as áreas do conhecimento, causando impacto nas formas tradicionais de comunicação (SILVA, 2019). A Visualização de Dados é uma das áreas da ciência de dados e desempenha um papel fundamental na comunicação efetiva dos resultados da análise permitindo que os tomadores de decisões interpretem e compreendam as informações de forma prática e rápida (RAUTENBERG; CARMO, 2020).

Conforme enfatizado por Knaflic (2017, p. 17) "A capacidade de contar histórias com dados é uma habilidade ainda mais importante em nosso mundo de dados crescentes e de desejo de tomadas de decisão orientadas por dados". Nesse sentido, a visualização de dados se torna essencial ao comunicar informações complexas de forma eficiente, fazendo uso de formas alternativas como gráficos interativos, tabelas e mapas dinâmicos, tornando-se ferramentas vitais para dar sentido ao *Big Data* e narrar histórias através de números. Conforme reforçado na passagem a seguir:

> O principal objetivo da visualização de dados é comunicar informações ou ideias complexas de forma clara, precisa e eficiente, de uma forma que ajude os usuários a analisar e raciocinar sobre dados e evidências. A ideia de visualizar dados existe há muito tempo, mas, como conceito, tornou-se mais relevante à medida que a sobrecarga de informação aumenta e as necessidades de comunicação evoluem. A atual sociedade da informação tem enormes quantidades de dados. No entanto, não se trata apenas de ter a tecnologia para obtê-los e analisá-los, mas sim de poder dar sentido a esses números e estatísticas para explicar uma história com eles. É isso que os infográficos e mapas interativos são responsáveis, uma modalidade de visualização do chamado Big Data cada vez mais utilizada pela mídia, instituições financeiras, iniciativas privadas ou centros de pesquisa científica, entre outros atores que viram o valor da comunicação escondida em conclusões atrás dos números. Sua capacidade de construir narrativas visuais consumíveis a partir de uma enorme quantidade de dados tornou-a uma ferramenta vital que foi integrada em ambientes e disciplinas diferentes. Isso favorece ainda mais seu desenvolvimento, estimulando novos usos impensáveis até o momento (SILVA, 2019, p. 207–208).

Em resumo, a visualização de dados é uma ferramenta crucial na comunicação e interpretação de informações complexas, tornando-se essencial em um cenário de crescente volume de dados e tomadas de decisão orientadas por eles. Ao empregar gráficos interativos, tabelas e mapas dinâmicos, essa abordagem possibilita dar sentido ao *Big Data* e contar histórias valiosas. A habilidade de contar histórias com dados se torna ainda mais importante para enfrentar os desafios da sociedade da informação atual.

Por fim, a sinergia entre essas três áreas - *Big Data*, Ciência de Dados e Visualizações de Dados - é evidente. Em síntese, o *Big Data* fornece a infraestrutura necessária para a coleta e armazenamento eficiente de dados. A Ciência de Dados

utiliza técnicas avançadas para analisar esses dados e extrair insights valiosos. Por fim, as Visualizações de Dados transformam esses insights em representações visuais compreensíveis. Juntas, essas áreas desempenham um papel crucial na análise e interpretação de informações complexas, auxiliando na tomada de decisões em diversos setores e segmentos.

### **2.2 A utilização de** *Business Intelligence* **(BI) na interação e visualização de dados**

O processo de comunicação visual, que pode parecer contemporâneo, na verdade, teve início na pré-história com manifestações artísticas em paredes de cavernas, ilustrações de caça e vida espiritual, representando formas autênticas há milhares de anos. Desde então, diversos marcos importantes na história universal têm sido representados por visualização de dados, incluindo mapas epidemiológicos, gráficos estatísticos para comprovar teorias; a utilização de gráficos para narrar eventos como a perda de um exército entre outros. Atualmente, a incorporação de *Business Intelligence (BI)* na interação e visualização de dados tem se tornado cada vez mais comum nos diversos setores (SILVA, 2019).

As ferramentas de *Business Intelligence (BI)* emergiram com o propósito de proporcionar uma perspectiva sistêmica e abrangente dos dados, viabilizando converter vastas quantidades de dados em informações pertinentes e valiosas para embasar os gestores na tomada de decisões. Através da aplicação dessas ferramentas, é possível efetuar a análise cruzada de dados, permitindo analisar informações sob diversas perspectivas para avaliar as principais variáveis e indicadores de determinada entidade territorial (BATISTA, 2012).

Existem várias opções de ferramentas disponíveis no mercado de BI, foram listadas as principais soluções utilizadas ao redor do mundo e no Brasil (BI, 2022).

- **≻** Qlik Sense
- $\triangleright$  Olik View
- Power BI
- $\triangleright$  Tableau
- $\triangleright$  Thoughtspot

Essas ferramentas disponíveis tornam a criação de *dashboards* com informações e visuais de diversas maneira, por se tratar muitas vezes de ferramentas que não exigem um alto grau de conhecimento específico, como o de linguagem de programação. Isso proporciona às equipes não especializadas em análise de sistemas ou tecnologia da informação o acesso a essa funcionalidade poderosa. Com essa abordagem, muitas equipes, estando mais próximas da área de atuação ou do produto final, conseguem construir *dashboards* com *insights* importantes de maneira ágil e eficiente.

A popularização dos programas de *Self-Service* em BI, como o *QlikView* e o *Power BI*, trouxe significativas inovações na área de visualização de dados. Essas ferramentas intuitivas e de fácil manipulação eliminam a necessidade de

conhecimentos específicos em programação. Originalmente dominantes no setor privado, essas soluções têm sido cada vez mais aproveitadas pelo setor público nos últimos anos. O governo, com sua abrangência, encontra nessas ferramentas uma ação fundamental para análise e processamento de diversos dados, considerando que as decisões tomadas têm um impacto significativo na vida da população.

### **2.3 Histórico da publicação eletrônica para monitoramento das informações municipais**

O governo de Alagoas adotou uma abordagem orientada a dados, o que viabilizou a prática para criação e compartilhamento de painéis de visualização de informações. Essa iniciativa tem como objetivo facilitar a gestão, fornecer informações à sociedade e embasar a tomada de decisões de maneira mais informada e precisa. Como iniciativa para esse propósito, lançou o portal "Alagoas em Dados e Informações" em 2012. Esse portal centraliza diversas informações e mapas, com o intuito de subsidiar os atores econômicos com informações. Nele, é possível acessar dados relacionados a emprego, atividade econômica e indicadores de competitividade entre outros conjuntos de dados. O mesmo oferece acesso à publicação do Perfil dos Municípios Alagoanos<sup>2</sup>, cujo propósito é fornecer dados e informações específicas sobre os municípios do estado.

O Perfil Municipal é uma publicação eletrônica que compila informações e indicadores importantes sobre os 102 municípios de Alagoas. Sua primeira edição surgiu em 2013, em formato PDF, executados em 102 arquivos em Word, um para cada município. Houve uma evolução para ferramentas interativas, como o QlikView, com o intuito de melhor representar a realidade social e econômica, proporcionando aos técnicos uma visualização dinâmica e intuitiva dos dados. Inicialmente, o objetivo era tornar esse painel público, mas devido a limitações nos recursos, ficou restrito ao consumo interno. No entanto, essa abordagem permitiu aos técnicos automatizarem a extração de relatórios em PDF, bastando clicar em um município específico para gerar o relatório correspondente e assim então publicá-lo no portal.

Após essa primeira versão utilizando a ferramenta do *QlikView*, houve uma mudança na ferramenta utilizada, e passou-se a adotar a ferramenta da Microsoft, o *Power BI*. Essa alteração foi motivada pelos requisitos técnicas, proporcionando uma usabilidade mais intuitiva e recursos visuais mais avançados em comparação com o *QlikView*. Consequentemente, a publicação eletrônica dos dados passou a ser

1

<sup>2</sup> A Secretaria de Estado do Planejamento, Gestão e Patrimônio (Seplag), por meio da Superintendência de Produção da Informação e do Conhecimento (SINC), apresenta a 1ª edição do Perfil Municipal, uma publicação eletrônica que reúne as principais informações e indicadores sobre a realidade dos municípios alagoanos. O Perfil Municipal inclui dados sobre a caracterização geográfica, aspectos demográficos, econômicos, sociais, políticos e da infraestrutura existente em cada município do estado de Alagoas, com dados atualizados bianual. Publicações desta natureza são de vital importância para expressar a realidade social e Econômica de Alagoas, a fim de apresentar, a partir de indicadores, a situação dos municípios alagoanos, subsidiando a gestão pública, o setor privado e a comunidade acadêmica no que tange a formulação e implementação de ações voltadas ao desenvolvimento destas localidades ("Perfil Municipal 2013 - Alagoas em Dados e Informações", 2013).

disponibilizada, além dos relatórios em PDF, os dados também são apresentados no formato de painel interativo por meio da ferramenta *Power BI*. Segue quadro com a síntese comparativa entre as duas ferramentas:

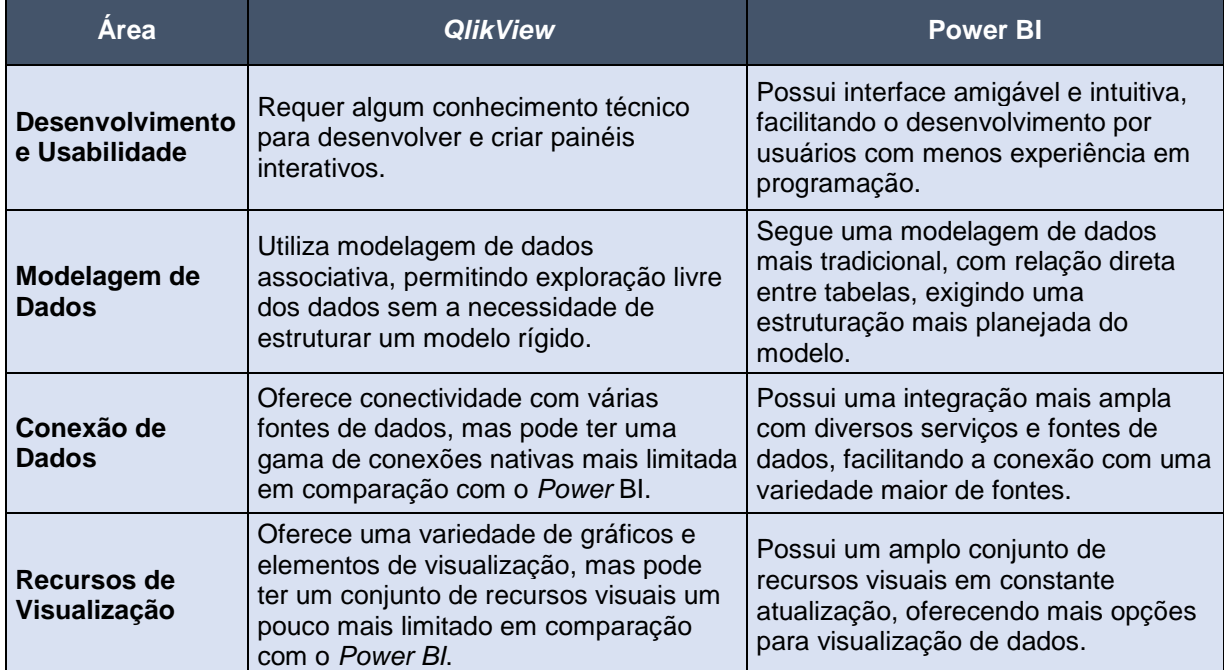

#### **Quadro 1 -** Síntese comparativa entre as ferramentas *QlikView* e *Power BI*

Fonte: Adaptado pelos autores ("*Power BI* Desktop — Relatórios Interativos | Microsoft *Power BI*", [s.d.]; "*QlikView* – Análises e *dashboards* avançados e interativos", [s.d.])

Essa mudança para o *Power BI* permitiu uma melhoria significativa na análise e visualização dos dados, tornando a experiência mais agradável para os técnicos e também possibilitando a disponibilização para os usuários, de modo a proporcionar uma base sólida para tomadas de decisões, em prol do crescimento e progresso de toda a região.

Em síntese desse histórico, a Figura 2 ilustra a evolução do processo que perpassa essa publicação eletrônica. Em 2013, o marco inicial consistia na disponibilização das publicações no formato PDF, sendo produzidas em planilhas Word para os 102 municípios, e, em seguida, convertidas então para o PDF.

Em 2018, ocorreu uma evolução com a adoção da ferramenta *QlikView*. Nesta fase, foi possível extrair os PDFs de forma automatizada para serem publicados no portal. No entanto, nesta versão do *QlikView*, o *dashboard* interativo ainda não era disponibilizado para os usuários, apenas os PDFs gerados.

Finalmente, na versão atual, o processo foi aprimorado e executado utilizando o *Power BI*. Nessa etapa, o painel interativo é hospedado no portal dados.al e disponibilizado para consumo direto pelos usuários. Além disso, a extração automatizada dos PDFs dos municípios continua a ser realizada e os dados também são disponibilizados para fins comerciais, acadêmicos e ou científicos.

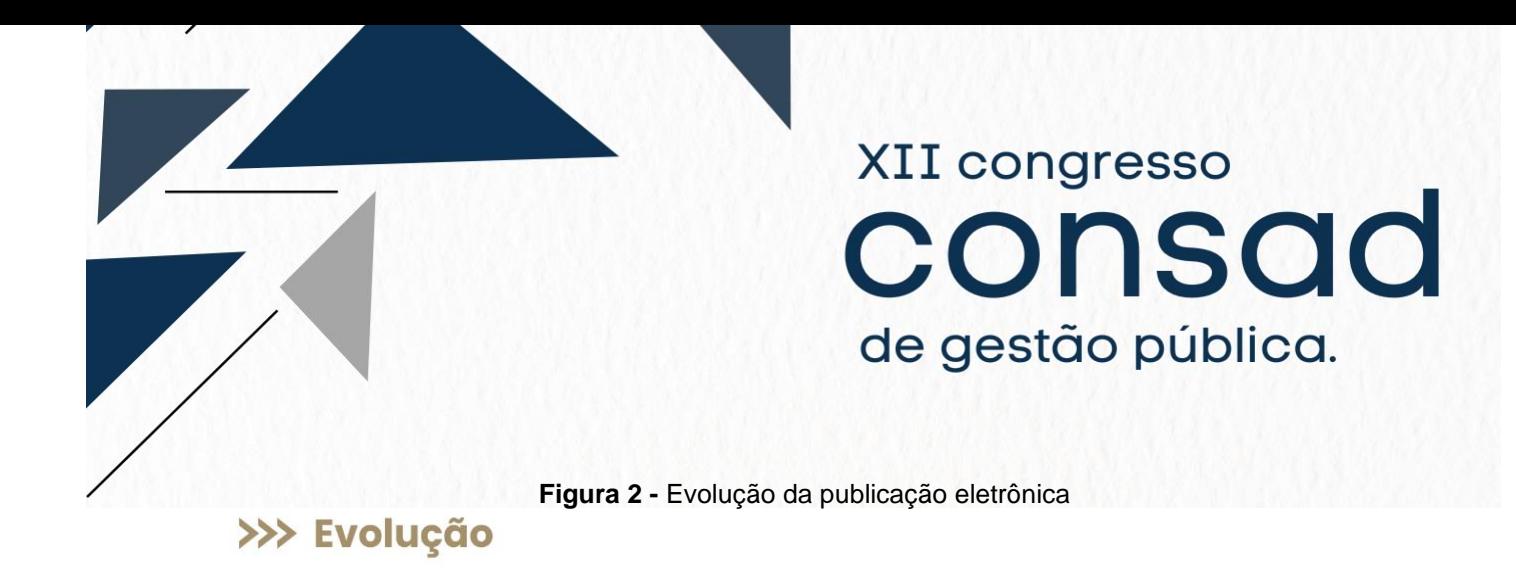

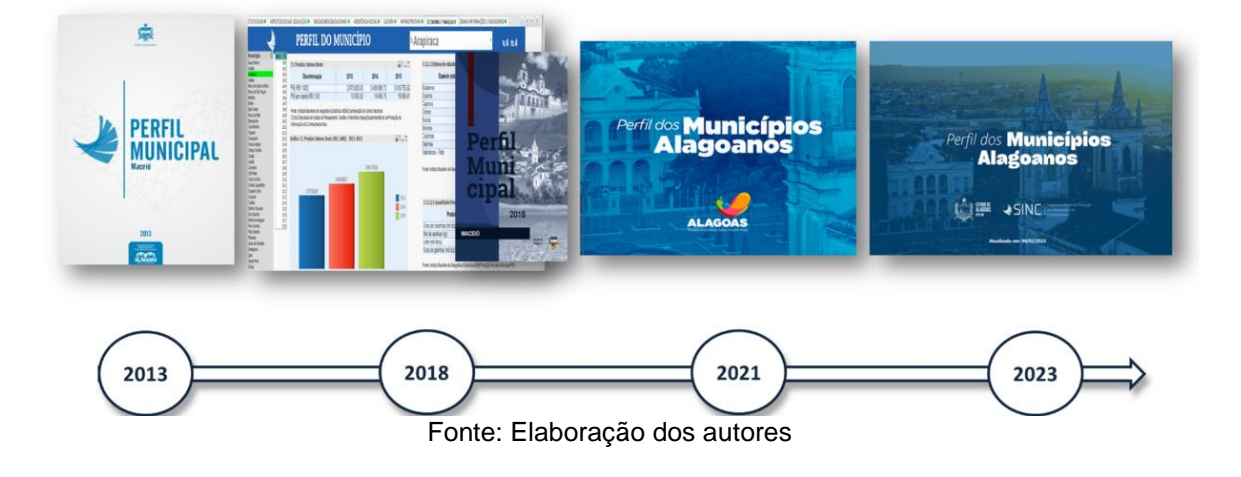

### **3. Metodologia**

A metodologia da pesquisa desempenha um papel fundamental na compreensão das etapas executadas, assegurando sua robustez científica e possibilitando a replicação por outros pesquisadores interessados na temática (ZANELLA, 2011). Essa seção abrange a abordagem utilizada para desenvolver o *dashboard*, painel do Perfil dos Municípios Alagoanos, assim como descrever os métodos utilizados nesse artigo.

Sobre o aspecto do método utilizado, esse artigo trata de uma pesquisa descritiva que recorrerá aos instrumentos técnicos da pesquisa bibliográfica para abordar a prática de visualização de dados desenvolvida pelo estado de Alagoas. O artigo adota uma abordagem de pesquisa que se baseia na combinação de métodos teóricos e empíricos, baseado em dados em painel com investigação longitudinal, buscando objetivos exploratórios.

Knaflic (2017) enfatiza a importância da análise exploratória como meio de compreensão dos dados e identificação de informações relevantes a serem destacadas para o público, em síntese, é uma abordagem estatística que busca resumir as principais características de conjuntos de dados, frequentemente empregando métodos visuais para tal propósito.

A análise dos dados coletados foi realizada de forma quantitativa e qualitativa, com o auxílio do *software Power BI*, que permitiu compilar e sistematizar os dados em formato de *dashboards*, integrando os dados oriundos de diversas fontes de informações.

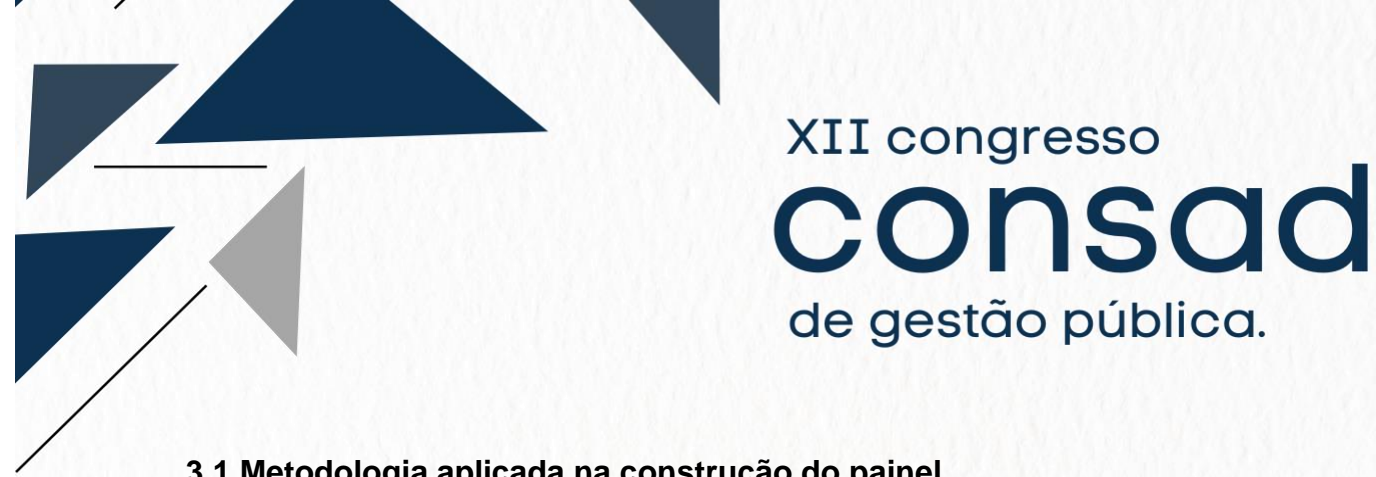

#### **3.1 Metodologia aplicada na construção do painel**

A descrição metodológica de como a construção do painel Perfil dos Municípios Alagoanos foi aplicada é de fundamental importância para a validade e replicabilidade desse projeto. Possibilita que outros pesquisadores compreendam como o estudo foi conduzido e como os resultados foram obtidos. Por isso, segue exame detalhado dos procedimentos adotados.

É importante resgatar que o Perfil dos Municípios Alagoanos é uma publicação eletrônica disponibilizada em duas modalidades distintas. A primeira consiste em relatórios no formato PDF, enquanto a segunda oferece acesso a um painel interativo na plataforma *Power BI*, ambas hospedadas no portal do Alagoas em Dados e Informações, conforme demonstrado na figura 3.

#### **Perfil Municipal 2023 D** Organização A Secretaria de Estado do Planejamento , Gestão e Patrimônio (Seplag) apresenta a 5ª edição do Perfil Municipal, uma publicação eletrônica que reúne as principais informações e indicadores sobre a realidade dos municípios alagoanos. O Perfil Municipal inclui dados sobre a caracterização geográfica, aspectos demográficos , biológicos , sociais , políticos e da infraestrutura existente em cada município do estado de Alagoas. A publicação é importante para expressar a realidade social e econômica de Alagoas, a fim de apresentar a situação dos municípios alagoanos, subsidiando a gestão pública, o seto privado e a comunidade acadêmica naformulação e implementação de ações voltadas ao desenvolvimento dessas localidades Dados e recursos Perfil Municipal de Água Branca 2023  $\mathbb{R}$  $\rightarrow$  Explorar Perfil Municipal de Anadia 2023  $\mathbf{X}$ ento. Gestão e Patrimônio (Seplag), por A Secretaria de Estado d Secretaria de Estado do Perfil Municipal de Arapiraca 2023 **Explorar** .<br>to: Coetão o Patrimônio (Sonlag), no iaria de Estado do Pl Planejamento, Gestão e Patrimônio - SEPLAG Perfil Municipal de Atalaia 2023  $\rightarrow$  Explorar .<br>Secretaria de Estado do Planejamento .<br>Secretaria de Estado do Planeiamento. Gestão e Patrimônio (Seplag), po **DADOS E INFORMAÇÕES** INÍCIO DADOS PAINÉIS MAPAS NOTAS TÉCNICAS PUBLICAÇÕES **PERFIL DOS MUNICÍPIOS** Perfil dos **Municípios ALAGOANOS Alagoanos** Publicação eletrônica que reúne informações e indicadores sobre os 罗 municípios do estado de Alagoas **die # ↓SINC ####**

#### **Figura 3 –** Perfil dos Municípios Alagoanos

Fonte: ("Portal Alagoas em Dados", [s.d.])

Ao trabalhar na elaboração do painel, o processo pode ser dividido em cinco etapas principais:

**Obtenção de Dados** - Nesta primeira etapa, são selecionados os dados primários juntamente com seus metadados. Esses dados podem ser obtidos de diversas fontes, como fontes públicas, privadas, pesquisas, entre outras.

**Ingestão de Dados** - A segunda etapa envolve a coleta e ingestão dos dados provenientes das diversas fontes selecionadas, fontes estas que será detalhada no apêndice. Geralmente, são dados mais estruturados, o que permite a atualização contínua do painel à medida que novos dados são disponibilizados. Essa etapa é crucial para garantir que as informações exibidas no painel sejam precisas e atualizadas.

**Exploração Preliminar** - Com o objetivo de mapear o caminho para extrair informações relevantes dos dados, nesta etapa busca-se obter *insights* preliminares e uma visão geral dos dados antes de prosseguir para análises mais avançadas. Isso proporciona aos técnicos uma compreensão inicial dos padrões e tendências presente nos dados.

**Criação de Recursos** - Na quarta etapa, é dedicado tempo para a criação de recursos adicionais com o intuito de abordar de forma mais eficaz os dados, sendo possível criar algumas características adicionais com base nos dados disponíveis, como uma taxa ou nova categoria.

**Visualização dos Dados:** A última etapa concentra-se na criação dos visuais no painel que apresenta as informações importantes extraídas da gama de dados. São projetadas para serem dinâmicas, atualizando-se conforme os dados subjacentes mudam. Os visuais permitem que os usuários explorem os dados, apliquem filtros e obtenham uma visão mais detalhada, facilitando a identificação de *insights* e respostas para as perguntas de interesse. Nessa etapa é utilizada a ferramenta da *Microsoft Power BI.*

O processo de criação do painel Perfil dos Municípios Alagoanos envolve todo o processo supracitado que passa pela obtenção, ingestão, exploração, criação de recursos e a criação de visuais dinâmicos com o objetivo de apresentar informações relevantes e auxiliar na análise e interpretação dos dados.

Antes de chegar à etapa final de visualização dos dados, cabe esclarecer uma visão geral de como funciona esse fluxo de trabalho, desde a coleta dos dados até a elaboração do painel. Os dados primários são organizados em uma pasta no Google Drive em planilhas do Excel, com a função de compartilhamento ativada para o modo 'editor'.

Na figura 4, segue fluxo de trabalho para elaboração do painel Perfil dos Municípios Alagoanos:

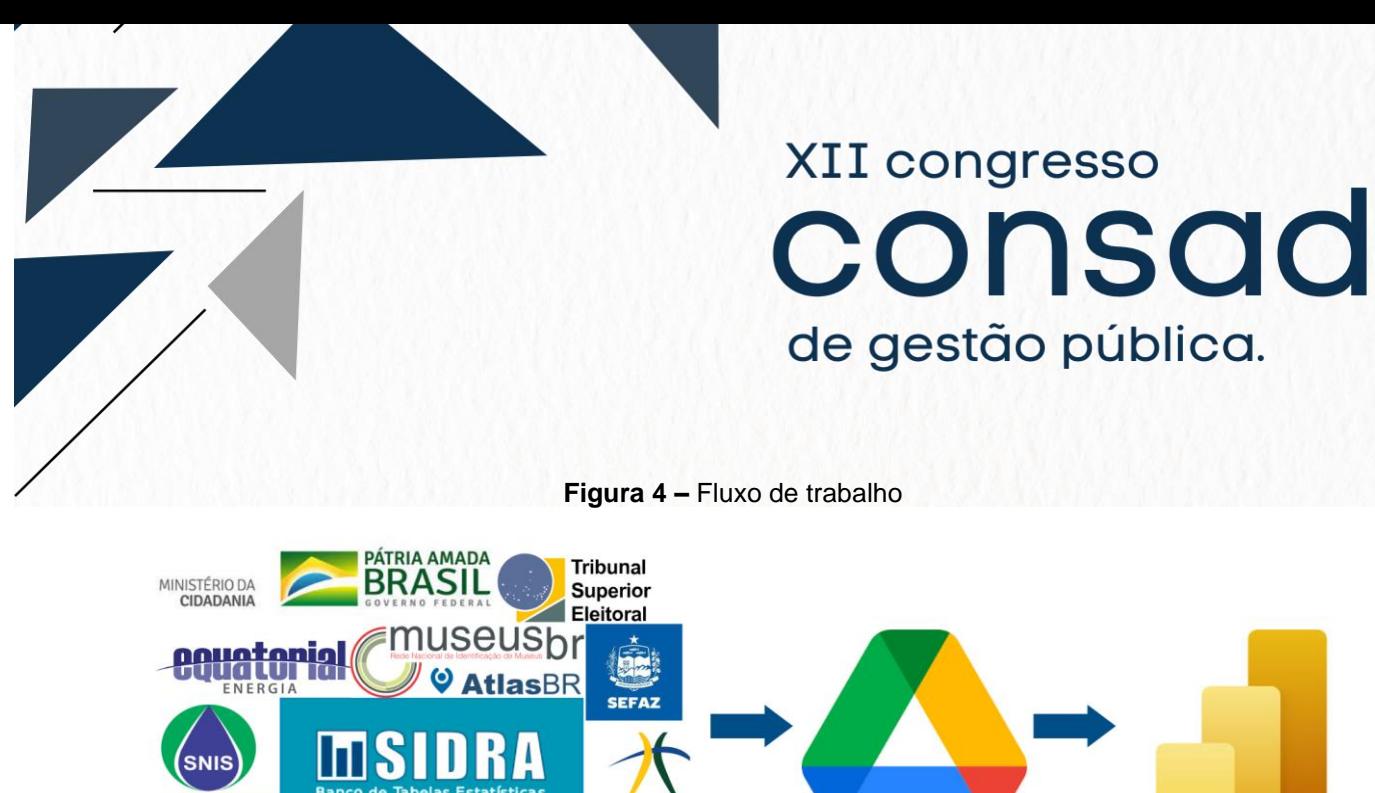

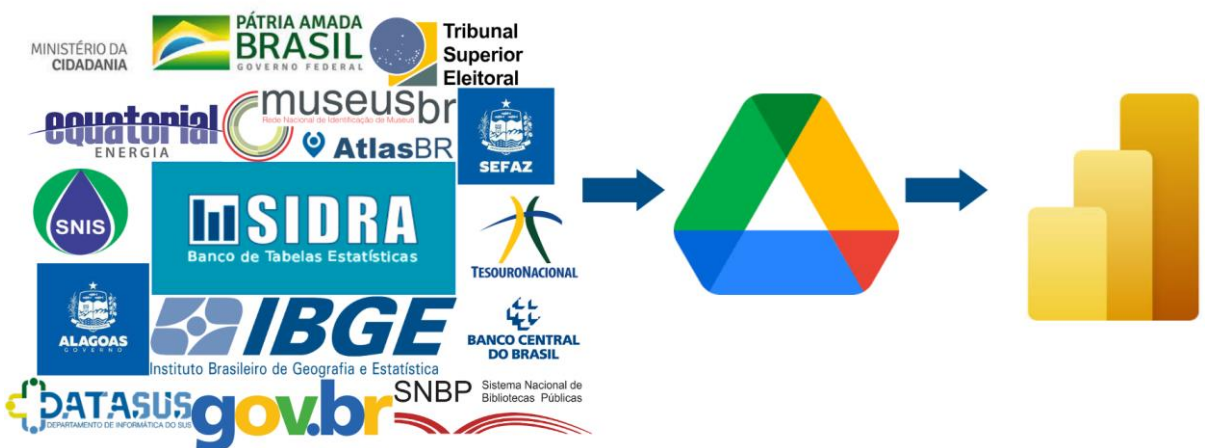

Fonte: Elaboração dos autores

Quando se compartilha um arquivo no Google Drive com essa função supracitada, o *link* gerado normalmente leva ao visualizador da Web. No entanto, é possível criar um *link* direto para *download*, permitindo que outras pessoas baixem o arquivo diretamente sem precisar abrir o visualizador da Web. Basta fazer uma pequena alteração no URL do *link* compartilhado para torná-lo um *link* de *download* direto. Para inserir os dados dos arquivos em Excel, que estão armazenados no Google Drive, na ferramenta do *Power BI*, são gerados *links* diretos a partir desses arquivos. Para isso, utiliza-se a opção 'Obter dados' na ferramenta e seleciona-se a categoria 'Web', onde é possível colar o *link* de *download* direto criado previamente. Essa abordagem permite uma inserção direta e eficiente dos dados na ferramenta, facilitando o processo de visualização e análise dos dados para a criação de objetos visuais e relatórios elucidativos, conforme figura 5.

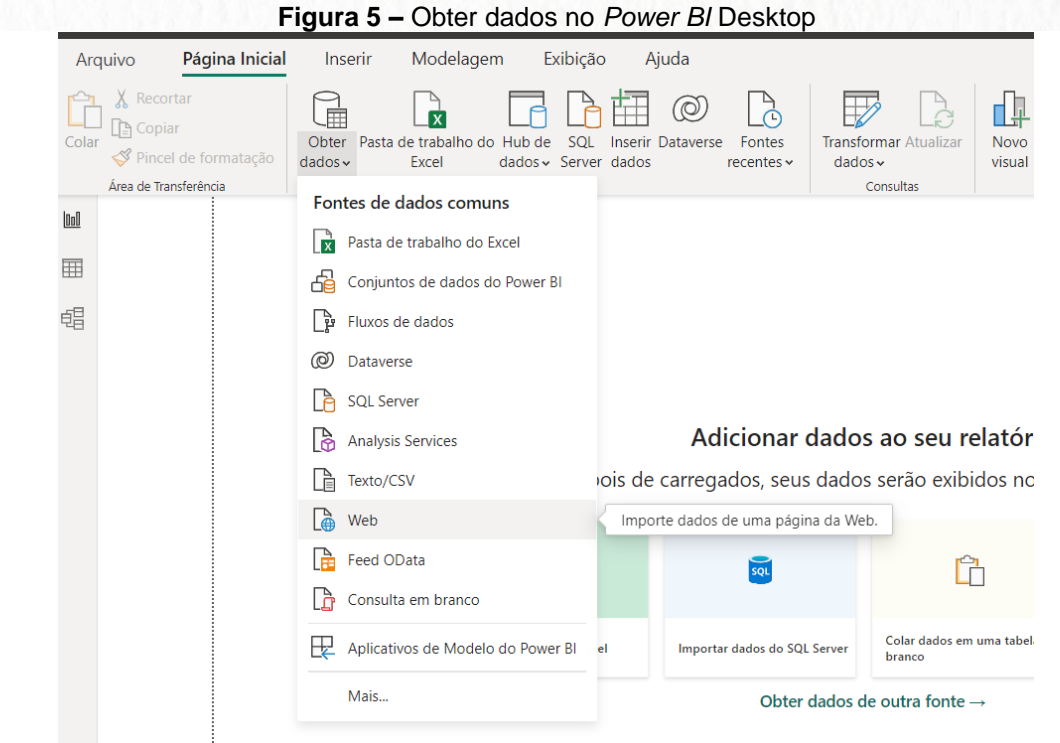

Fonte: Elaboração dos autores

Os dados foram cuidadosamente organizados em páginas distintas dentro do painel, cada uma delas abrangendo áreas específicas relevantes relacionadas a diferentes temas. Essa seleção criteriosa de dados e informações têm como objetivo caracterizar os municípios de forma abrangente, proporcionando aos usuários uma visão geral dos indicadores básicos mais relevantes para o município selecionado. Essas áreas incluem: Formação administrativa, histórico, caracterização geográfica, aspectos demográficos, agropecuária, infraestrutura, economia, finanças públicas, educação, saúde, turismo, cultura, assistência social, eleitores, Índice de Desenvolvimento Humano Municipal (IDHM), Microempreendedores Individuais (MEI) e relatórios municipais. É importante ressaltar que essa estrutura permite que os usuários tenham acesso a uma cesta de dados e informações fundamentais sobre o município em questão.

Após todos esses procedimentos de seleção, carregamento e elaboração dos visuais no painel do *Power BI* é utilizado à mesma estrutura para criar páginas adicionais com o objetivo de gerar os relatórios no formato em PDF, os quais serão publicados no portal do Alagoas em Dados. Essas páginas adicionais são criadas com foco nos visuais específicos para o relatório em PDF, pois eles se diferenciam dos visuais elaborados para o *dashboard* interativo. No processo, durante a extração dos relatórios, é selecionada a opção de ocultar as páginas do *dashboard*, permitindo a geração exclusiva das páginas destinadas ao relatório. De modo contrário, quando o *dashboard* é publicado no portal, as páginas do relatório para PDF são ocultadas, mantendo disponíveis apenas os visuais criados de forma interativa, destinados à divulgação. Esse método permite que o mesmo processo seja aproveitado para os

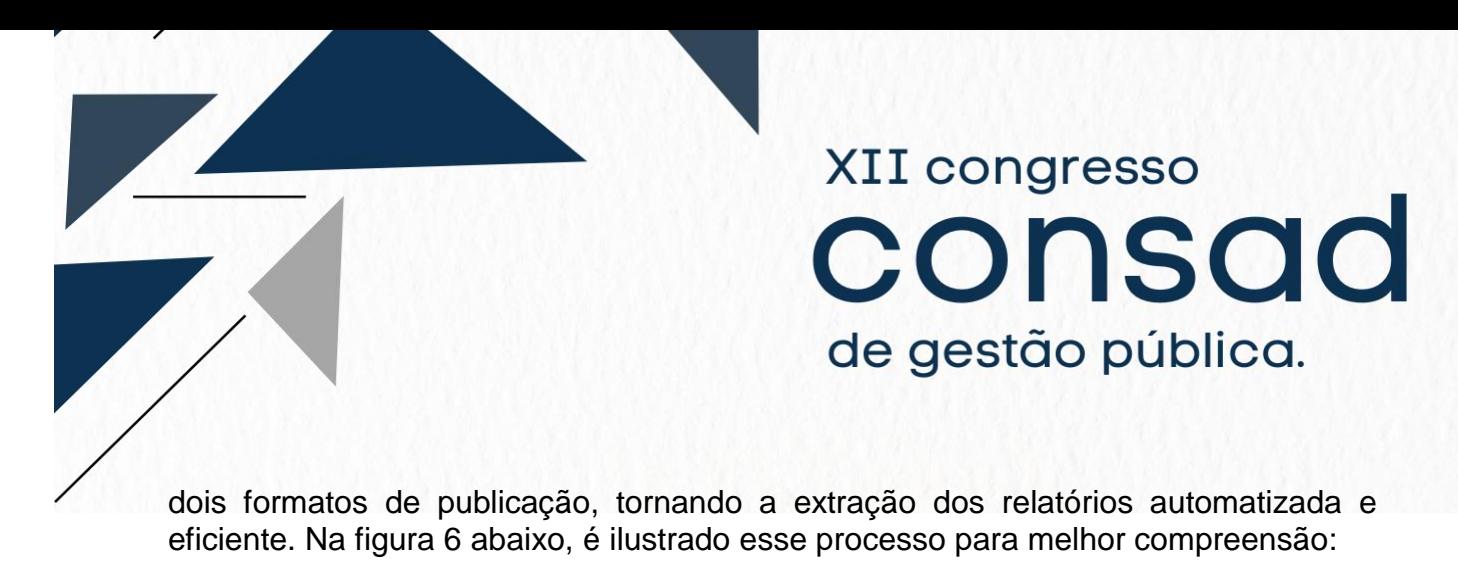

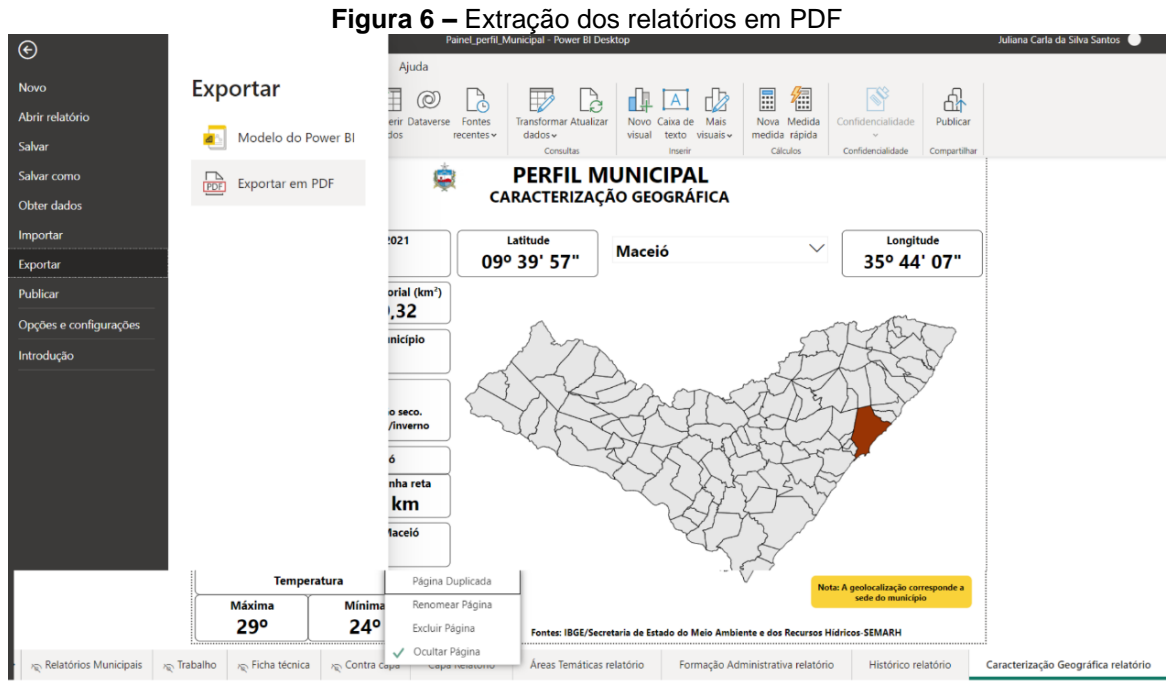

Fonte: Elaboração dos autores

### **4. Resultados: Construção do** *dashboard* **Perfil dos Municípios Alagoanos**

Em síntese, ao inserir os dados no *Power BI*, são gerados objetos visuais interativos e relatórios informativos na versão em PDF resultando na construção do painel "Perfil dos Municípios Alagoanos" disponibilizado no seguinte link [\(https://dados.al.gov.br/catalogo/dataset/perfil-municipal-dos-municipios](https://dados.al.gov.br/catalogo/dataset/perfil-municipal-dos-municipios-alagoanos/resource/33ef4caa-b89f-4dd7-bacd-edf94d2478ab)[alagoanos/resource/33ef4caa-b89f-4dd7-bacd-edf94d2478ab\)](https://dados.al.gov.br/catalogo/dataset/perfil-municipal-dos-municipios-alagoanos/resource/33ef4caa-b89f-4dd7-bacd-edf94d2478ab). O painel composto por páginas distintas que abrangem diversas áreas específicas, tais como formação administrativa, aspectos demográficos, economia, saúde, educação, dentre outras. Ambas as publicações são disponibilizadas no portal do Alagoas em Dados, conforme podemos observar nas ilustrações a seguir.

### **4.1 Painel interativo Perfil dos Municípios Alagoanos**

A Figura 7 exibe a capa do painel, que inclui informações técnicas sobre esta publicação, como título, data de atualização, logo do estado e a identificação da superintendência executora.

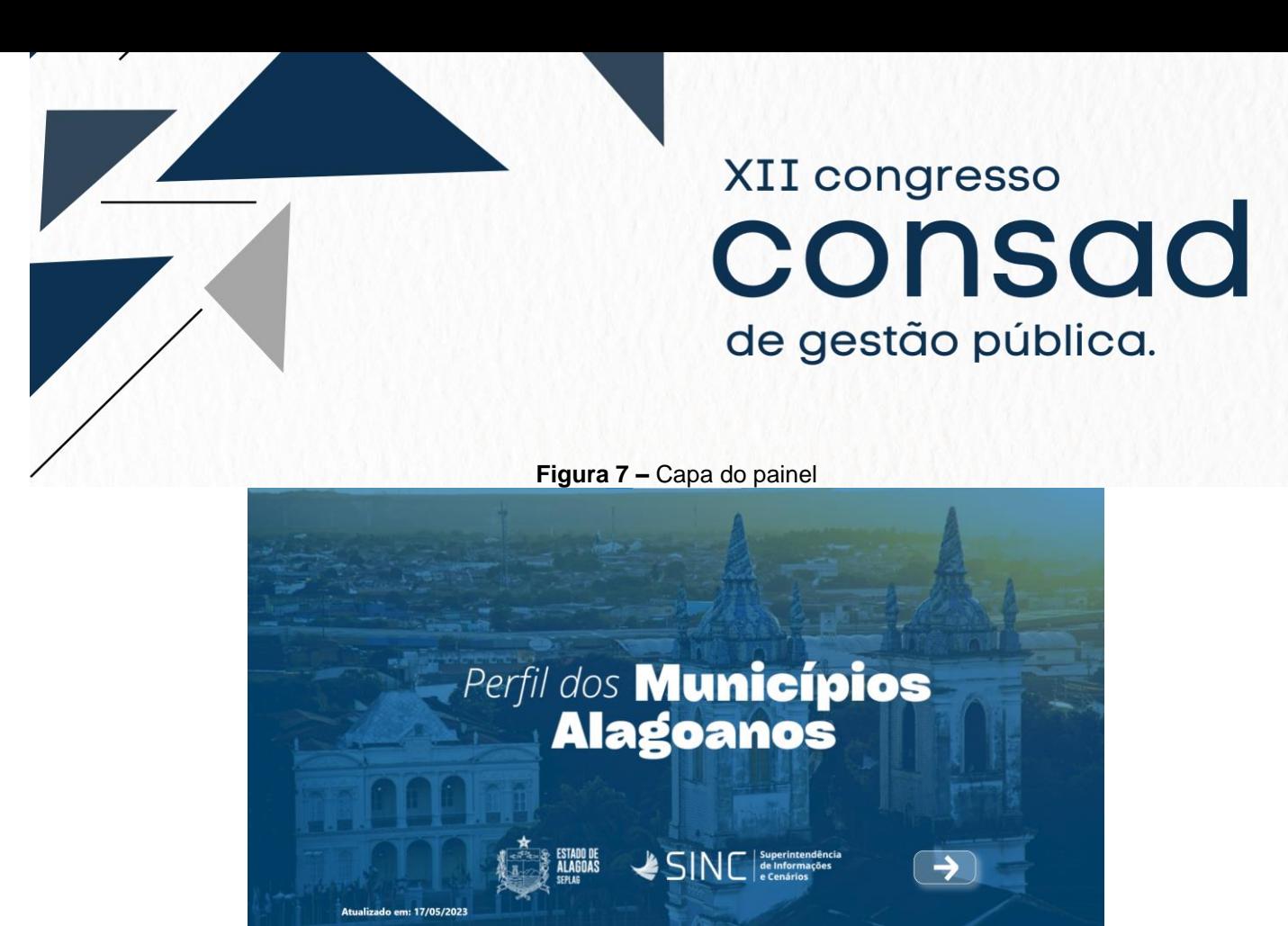

Fonte: ("Portal Alagoas em Dados", [s.d.])

Conforme descrito na metodologia, as páginas desta publicação estão organizadas em diferentes áreas temáticas: Formação administrativa, histórico, caracterização geográfica, aspecto demográfico, agropecuária, infraestrutura, economia, finanças públicas, educação, saúde, turismo, cultura, assistência social, eleitores-IDHM-MEI e relatórios municipais. Cada uma dessas áreas é selecionada pelo usuário, direcionando-o para a página específica. Em outras palavras, a página de áreas temáticas funciona de forma interativa. Segue ilustração desta página na figura 8:

|        | Figura o – Aleas Tellialicas                                 |                           |                 |           |       |                              |         |                                 |         |              |                    |                |                                 |          |                                        |                                              |  |  |
|--------|--------------------------------------------------------------|---------------------------|-----------------|-----------|-------|------------------------------|---------|---------------------------------|---------|--------------|--------------------|----------------|---------------------------------|----------|----------------------------------------|----------------------------------------------|--|--|
| Início |                                                              |                           | Áreas Temáticas |           |       |                              |         |                                 |         |              |                    |                |                                 |          |                                        |                                              |  |  |
|        |                                                              |                           |                 |           |       |                              |         |                                 |         |              |                    |                |                                 |          |                                        |                                              |  |  |
|        |                                                              |                           |                 |           |       |                              |         |                                 |         |              |                    |                |                                 |          |                                        |                                              |  |  |
|        |                                                              | 雪                         |                 |           |       |                              |         |                                 |         |              |                    |                |                                 |          |                                        |                                              |  |  |
|        |                                                              |                           |                 |           |       |                              |         |                                 |         | 編            |                    |                |                                 |          |                                        |                                              |  |  |
|        |                                                              |                           |                 |           |       |                              |         |                                 |         |              |                    |                |                                 |          |                                        |                                              |  |  |
|        |                                                              | Formação<br>Aministrativa |                 | Histórico |       | Caracterização<br>Geográfica |         | <b>Aspectos</b><br>Demográficos |         | Agropecuária |                    | Infraestrutura |                                 | Economia |                                        |                                              |  |  |
|        |                                                              |                           |                 |           |       |                              |         |                                 |         |              |                    |                |                                 |          |                                        |                                              |  |  |
|        |                                                              |                           |                 |           |       |                              |         |                                 |         |              |                    |                | ill                             |          | E                                      |                                              |  |  |
|        |                                                              |                           |                 |           |       |                              |         |                                 |         |              |                    |                |                                 |          |                                        |                                              |  |  |
|        | <b>Finanças Públicas</b>                                     |                           | Educação        |           | Saúde |                              | Turismo |                                 | Cultura |              | Assistência Social |                | Eleitores - IDHM-<br><b>MEI</b> |          | <b>Relatórios</b><br><b>Municipais</b> |                                              |  |  |
|        | Perfil dos Municípios Alagoanos                              |                           |                 |           |       |                              |         |                                 |         |              |                    |                |                                 |          |                                        |                                              |  |  |
|        | Superintendência de Produção da Informação e Cenários - SINC |                           |                 |           |       |                              |         |                                 |         |              |                    |                | <b>Relatórios</b><br>Municipais |          |                                        | <b>ESTADO DE</b><br><b>ALAGOAS</b><br>SEPLAG |  |  |

**Figura 8 –** Áreas Temáticas

Fonte: ("Portal Alagoas em Dados", [s.d.])

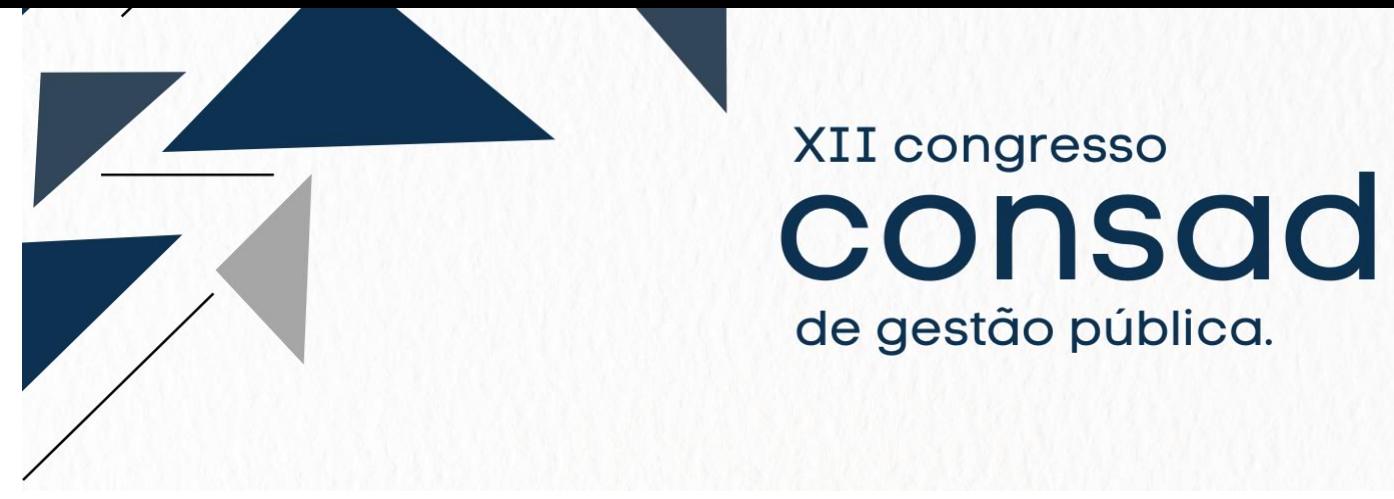

As páginas foram cuidadosamente planejadas com o objetivo de apresentar os objetos visuais de forma mais intuitiva para com que os dados sejam mais bem compreendidos. Em algumas delas, buscou-se padronizar o *layout* para uma melhor visualização.

As duas primeiras páginas trazem informações sobre a identidade histórica e administrativa dos 102 municípios de Alagoas de forma interativa. Ao selecionar um determinado município, são apresentados os aspectos históricos e os processos relacionados à sua formação administrativa.

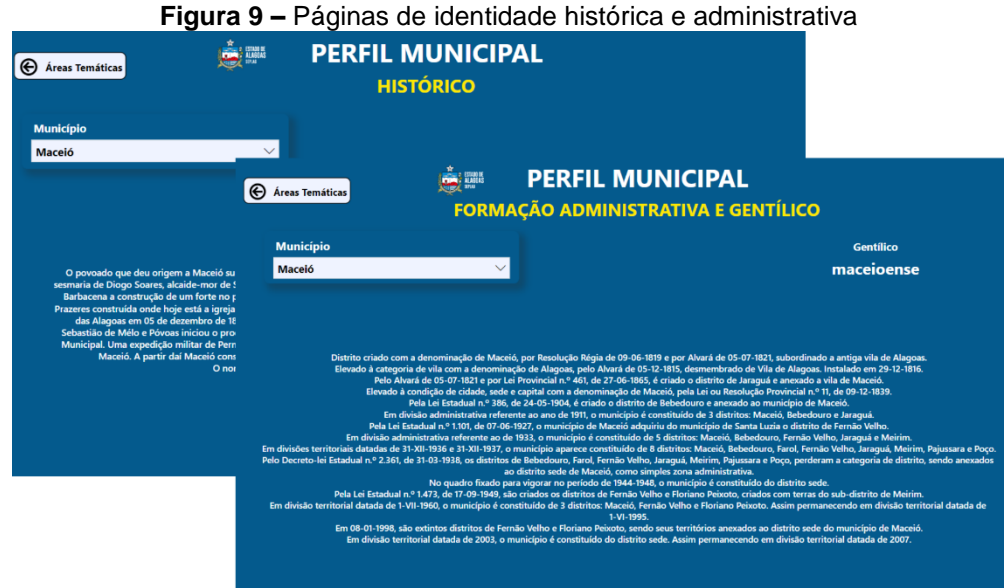

Fonte: ("Portal Alagoas em Dados", [s.d.])

O painel composto por páginas temáticas, cada uma contendo o título da área específica, um botão para retornar ao sumário (página de áreas temáticas), um botão "Limpar" que redefini os parâmetros iniciais da página e uma segmentação selecionável. Além disso, em todas as páginas com dados quantitativos, há um botão "Acesse aqui para baixar em XLS", que direciona o usuário para os dados abertos do Alagoas em Dados, onde se obtém as planilhas utilizadas na elaboração do painel.

Os objetos interativos empregados no painel incluem mapas, gráficos, cartões, caixas de texto, botões indicadores, segmentações de filtro, tabelas e listas. Por exemplo, na figura 10, página de caracterização geográfica, que apresenta informações sobre as principais características de um município selecionado. Nessa página, encontram-se botões padrões presentes em todas as outras páginas. O mapa demarca os limites territoriais do município selecionado, enquanto o objeto visual "cartão" exibe dados como população estimada, latitude, longitude, altitude, área territorial, ano de instalação do município, clima, distância da capital Maceió, tempo de viagem até a capital e temperatura máxima e mínima.

Nas três primeiras páginas - formação administrativa, histórico e caracterização geográfica - a interatividade é mais limitada, contendo apenas o filtro de município para permitir que o usuário realize seleção.

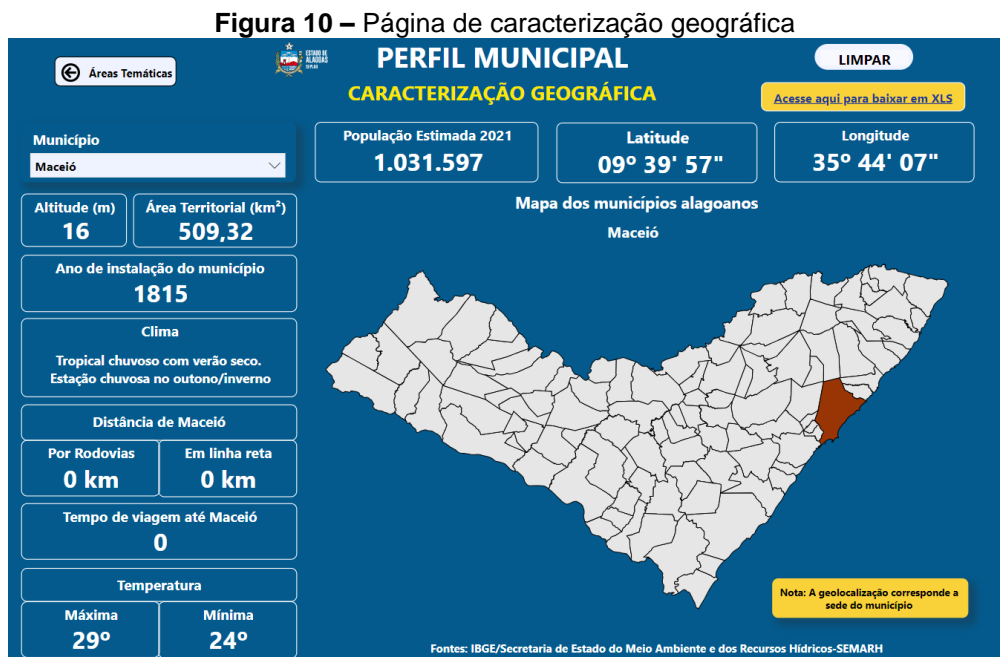

Fonte: ("Portal Alagoas em Dados", [s.d.])

Na página de aspectos demográficos, a interatividade e dinamicidade são ampliadas em comparação com as páginas anteriores. Além do filtro de município para interagir, o usuário encontra três botões adicionais que direcionam a outras visualizações relacionadas às variáveis selecionadas.

O primeiro botão, referente à população residente, apresenta dois visuais. Um deles exibe a população estimada ao longo dos anos, desde 1990 até o ano mais atual, até a escrita desse artigo é 2010, permitindo observar a evolução populacional do município selecionado. O segundo visual apresenta a distribuição da população por faixa etária dentro desse município.

O segundo botão corresponde à população residente censitária, mostrando a população censitária distribuída por sexo, raça e localização nos anos censitários de 1991, 2000 e 2010, em gráficos de pizza e de barra.

Por fim, o terceiro botão aborda a densidade demográfica, que representa a quantidade de habitantes por quilômetro quadrado. Esse índice é demonstrado em um gráfico de linhas com seleções múltiplas para localidade, permitindo observar a evolução ao longo dos anos. Além disso, é possível visualizar um gráfico vertical para ranquear os municípios com maior densidade demográfica. Para melhor compreender o que foi descrito anteriormente segue figura 11 com ilustrações das páginas supracitadas.

**Figura 11 –** Página de aspectos demográficos

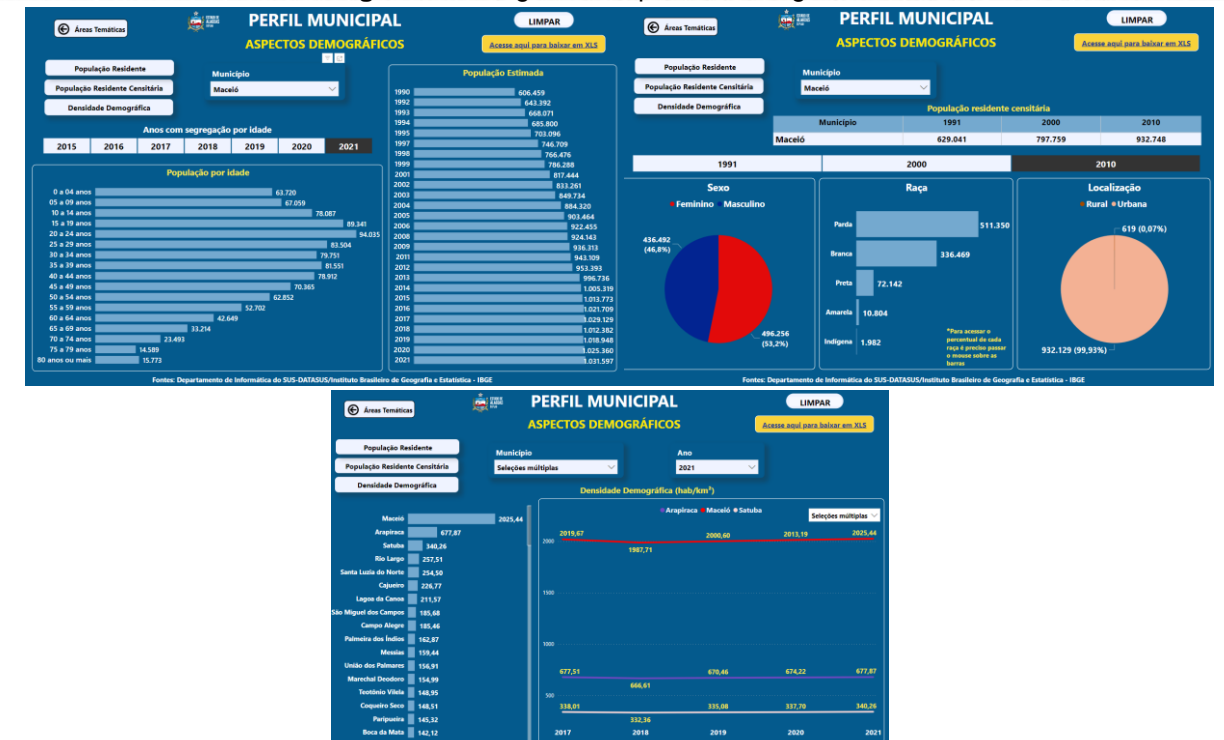

Fonte: ("Portal Alagoas em Dados", [s.d.])

Na página da agropecuária, foram abordados os dados sob duas perspectivas distintas. Na primeira, as informações são visualizadas de forma mais especializada para contribuir com a visualização territorial, permitindo ao usuário identificar concentrações ou desconcentrações de determinado produto dentro da variável selecionada, como quantidade produzida, valor da produção, área plantada ou colhida.

Na segunda perspectiva, os dados são apresentados em um gráfico de linha, possibilitando a observação do comportamento ao longo da série temporal para um determinado município, com base na seleção do produto e variável. Além disso, é disponibilizado um gráfico de barras vertical com uma lista de todos os municípios e seus respectivos quantitativos da variável pré-determinada, possibilitando o ranqueamento e identificação dos maiores produtores ou dos municípios que não produzem na seleção específica.

Para ilustrar o que foi descrito anteriormente, as Figuras 12 e 13 apresentam as ilustrações das páginas mencionadas.

#### **Figura 12 –** Página agropecuária (agricultura - mapa)

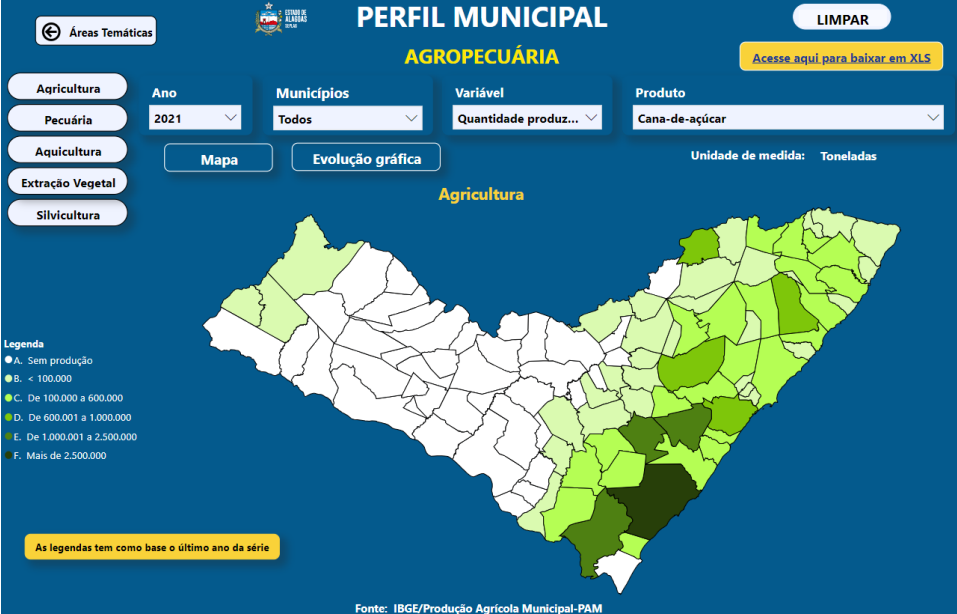

Fonte: ("Portal Alagoas em Dados", [s.d.])

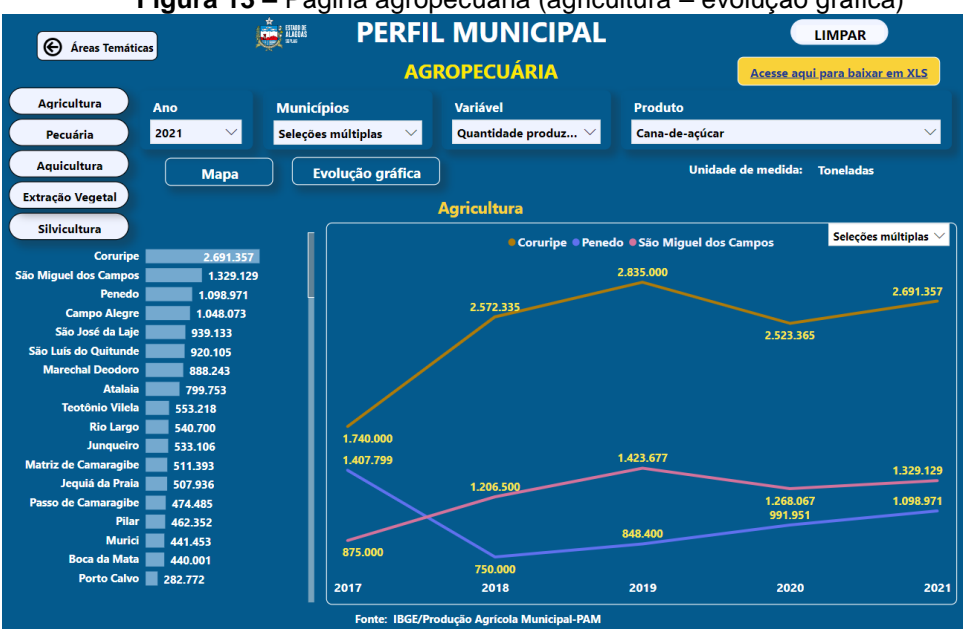

**Figura 13 –** Página agropecuária (agricultura – evolução gráfica)

Fonte: ("Portal Alagoas em Dados", [s.d.])

A perspectiva de visualização adotada na página da agropecuária, com duas abordagens distintas para os dados, tornou-se um padrão em diversas outras páginas do painel. Essa padronização proporciona uma exploração mais eficiente e detalhada das informações em diferentes áreas temáticas, além de facilitar a familiaridade do usuário com a interatividade do painel. Ao utilizar essa abordagem consistente em

várias páginas do painel, os usuários podem rapidamente compreender e navegar, melhorando a experiência geral de uso e análise dos dados apresentados.

É importante ressaltar a última área temática, destaca a relação de todos os 102 municípios de Alagoas, sendo cada município personalizado com sua referida bandeira como ícone selecionável. Essa página tem um destaque especial, pois ao selecionar um determinado ícone, o usuário é redirecionado para o conjunto de dados referentes a essa seleção, disponível no Portal Alagoas em Dados. As Figuras 14 e 15 a seguir ilustram esse processo. Essa funcionalidade amplia ainda mais a interatividade do painel, permitindo aos usuários acessarem os dados específicos de cada município de forma prática e eficiente.

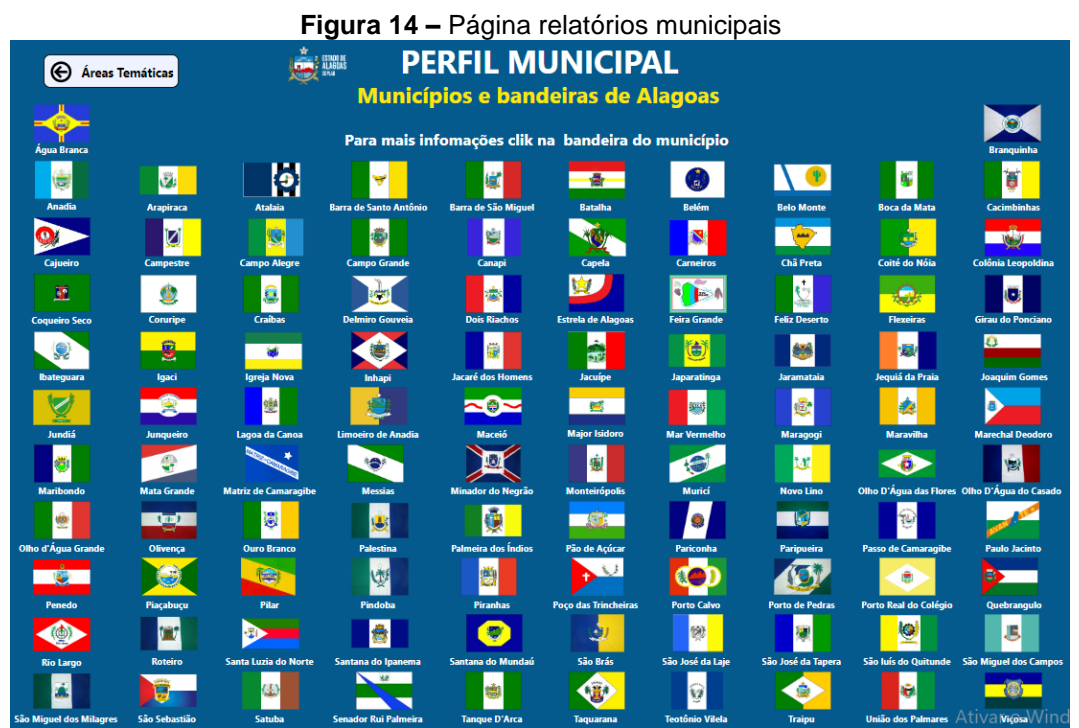

Fonte: ("Portal Alagoas em Dados", [s.d.])

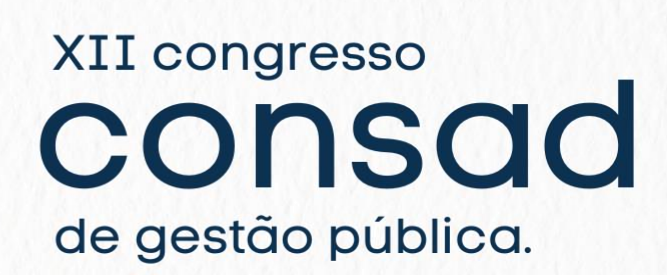

**Figura 15 –** Exemplo de conjuntos de dados no Portal Alagoas em Dados<br>Corganizações Contectaria de Estado do ... *C* Município de Água Branca

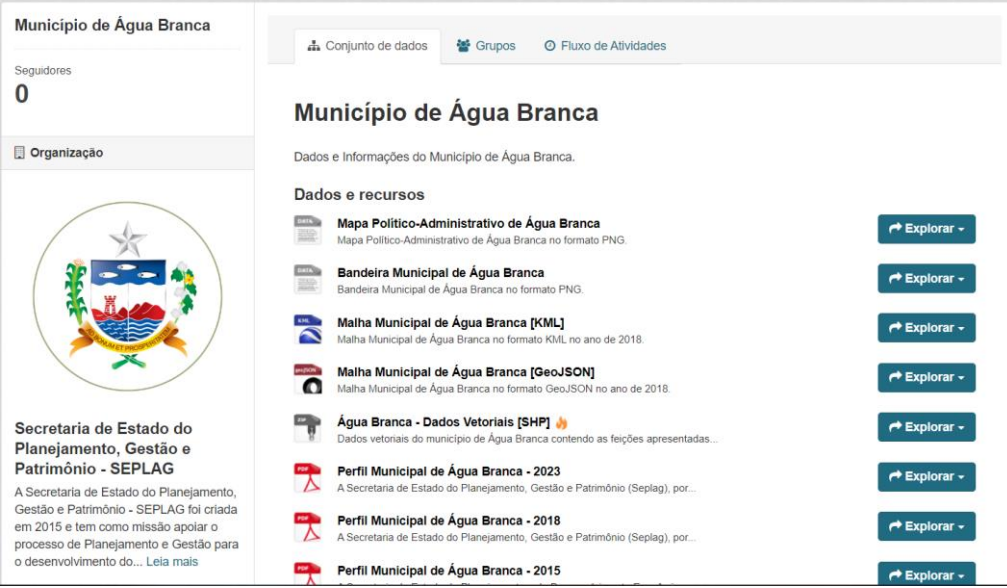

Fonte: ("Portal Alagoas em Dados", [s.d.])

#### **4.2 Extração de relatórios em PDF do Perfil dos Municípios Alagoanos**

Com o objetivo de distinguir as publicações, foram criadas capas distintas para a versão do painel interativo e a versão dos relatórios informativos em PDF. A capa dos relatórios em PDF, ilustrada pelo município de Maceió na figura 16, contém informações técnicas de identificação, como o título, o município referido, a logo do estado e a identificação da superintendência executora. Essa abordagem proporciona uma identificação clara e organizada dos documentos, permitindo que os usuários diferenciem facilmente entre o painel interativo e os relatórios em formato PDF. Essa distinção facilita a navegação e sua utilização.

Na elaboração das páginas adicionais focadas na geração dos relatórios em PDF, alguns visuais permanecem os mesmos, principalmente nas primeiras páginas, como a página das áreas temáticas e as páginas de Formação administrativa, histórico e caracterização geográfica, conforme mostrado na Figura 17.

Em outras páginas, foi necessário criar outros tipos de visuais, como tabelas com todos os produtos disponibilizados na fonte. Ao selecionar um determinado município, os valores dos produtos produzidos no município são demonstrados. Esse padrão seguiu para as demais páginas. No caso específico da elaboração dos relatórios em PDF, o visual mais utilizado foi a tabela, conforme exemplificado na Figura 18.

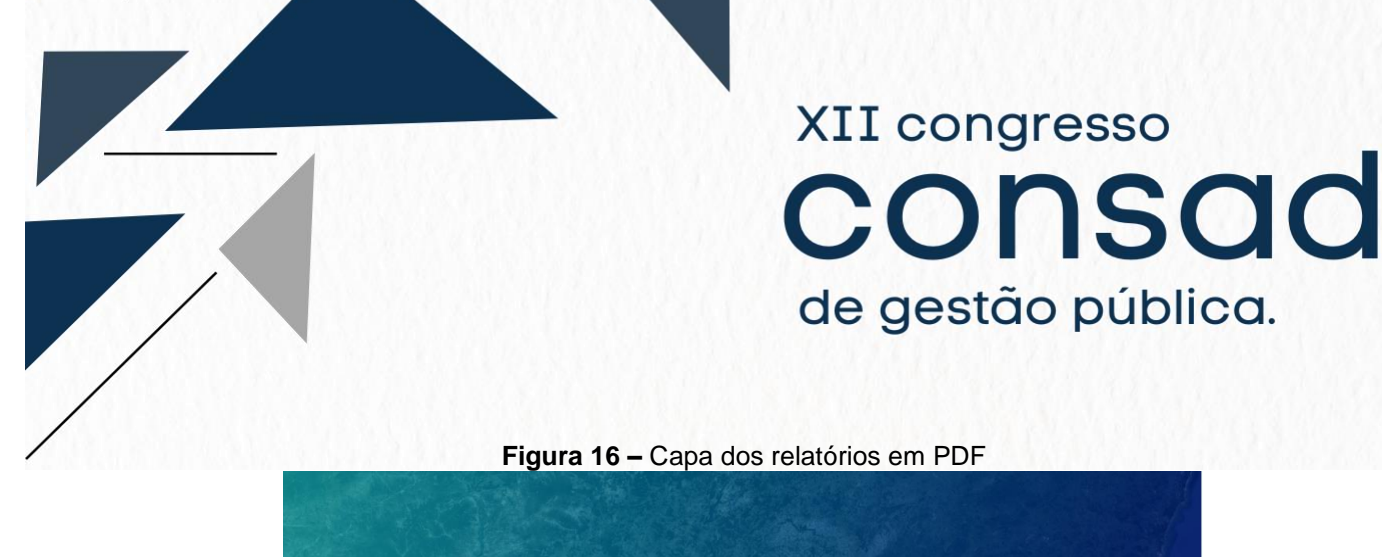

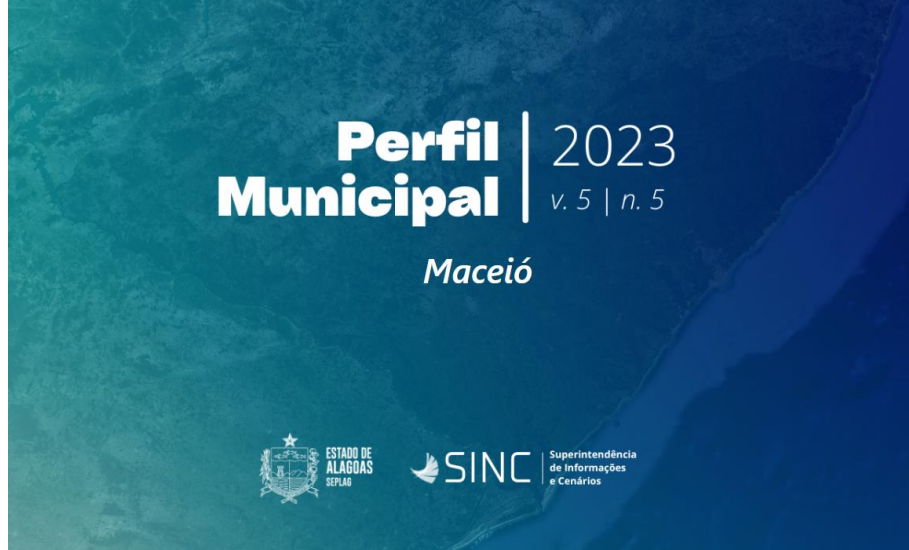

Fonte: Elaboração dos autores

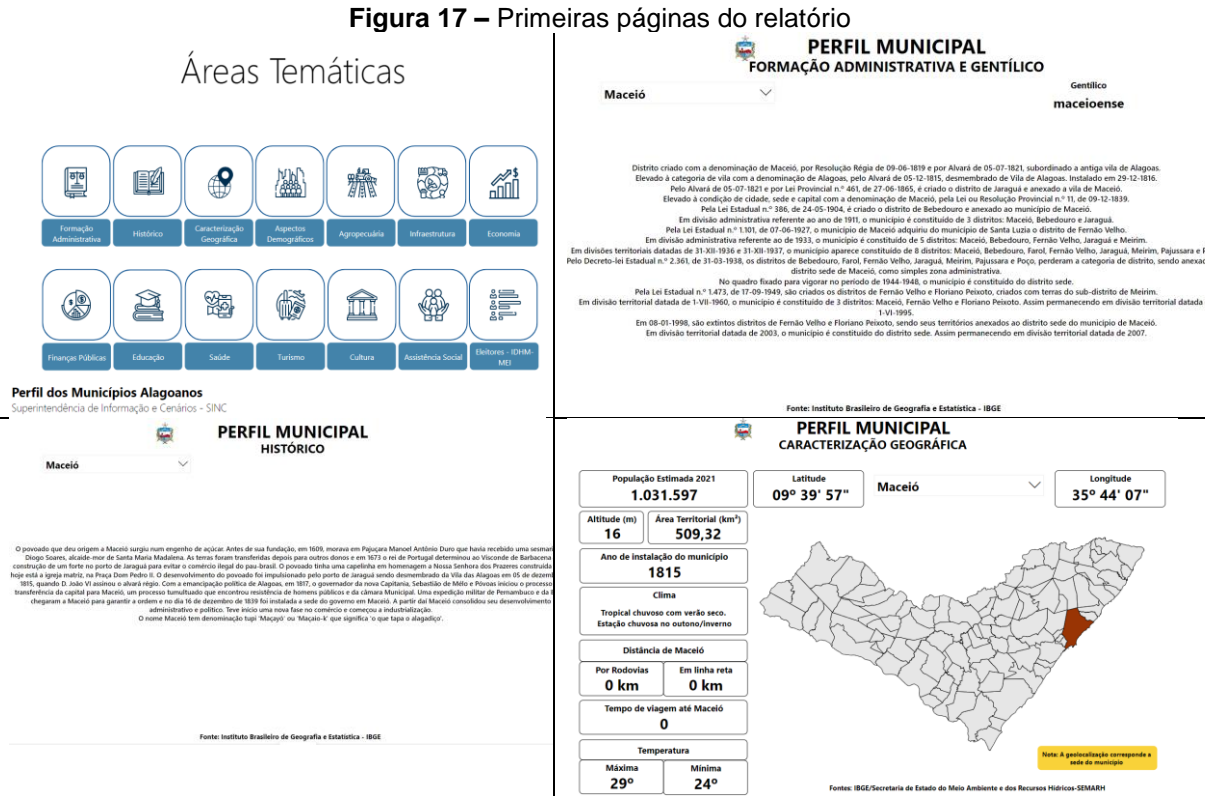

Fonte: Elaboração dos autores

I.

I

### **Figura 18 –** Página agricultura

#### **PERFIL MUNICIPAL**

G

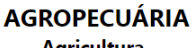

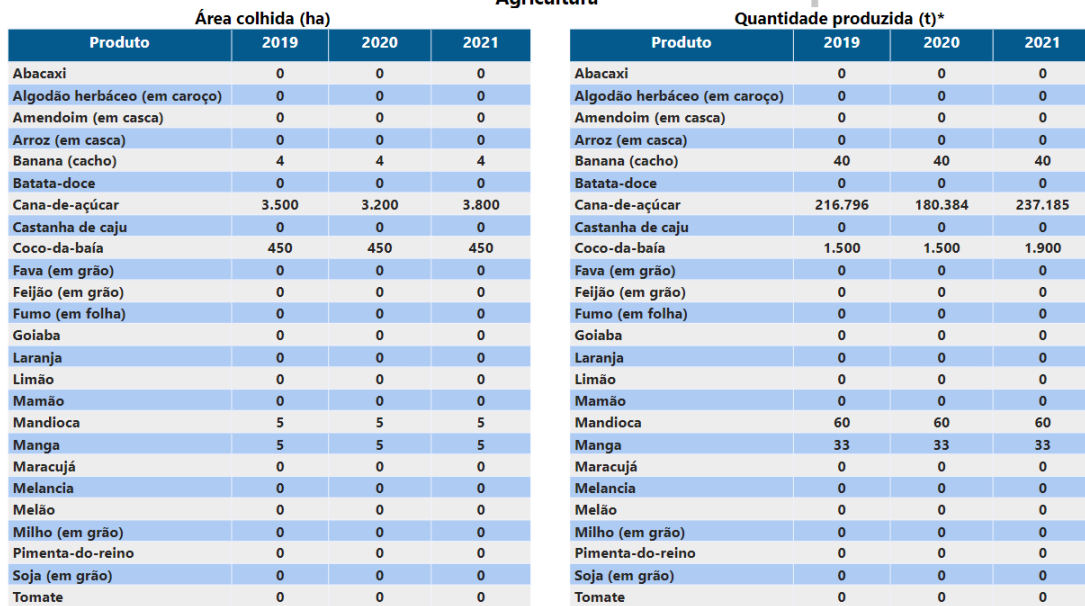

Nota: (\*) Unidade de med ida usada para a quantidade produzida de abacaxi e coco-da-baía é 1.000 frutos

Fonte: IBGE/Produção Agrícola Municipal - PAM

Fonte: Elaboração dos autores

**Figura 19 –** Página pecuária

#### **PERFIL MUNICIPAL AGROPECUÁRIA**

Pecuária

**Maceió** 

Maceió

Efetivo de rebanhos

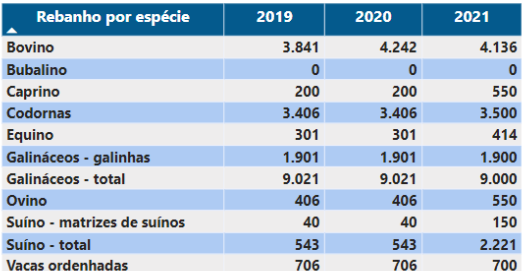

#### Produtos de origem animal

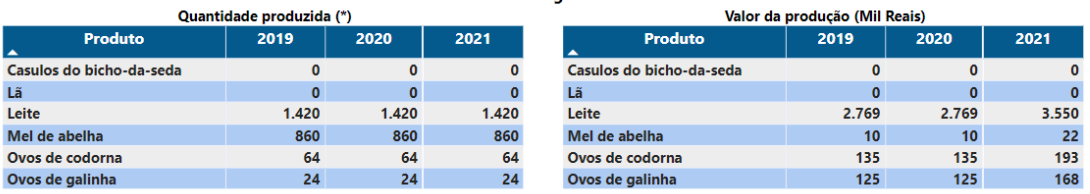

(\*) - As unidades de medidas usadas para: quantidade produzida de leite é 1.000 litros; mel de abelha, quilograma; e ovos de codorna e galinha, mil dúzias.

Fonte: IBGE/Produção Pecuária Municipal-PPM Fonte: Elaboração dos autores

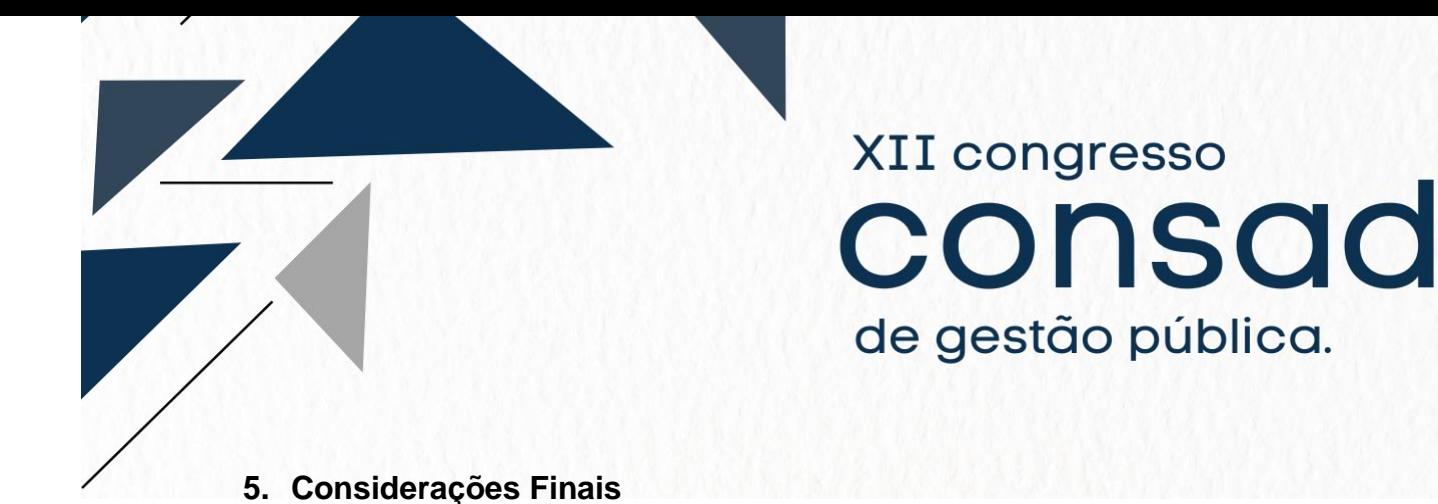

Em conclusão, neste artigo foi apresentado de forma detalhada seu objetivo principal, que consistiu em demonstrar os avanços do governo do estado de Alagoas na prática de visualizações de dados por meio da publicação eletrônica Perfil dos Municípios Alagoanos em um sistema de *business intelligence*. Por meio da análise detalhada dos dados e informações acerca dessas territorialidades, o artigo evidenciou que é possível a observação, o acompanhamento e a identificação de problemas, avanços e desafios específicos. Além disso, permitiu a comparação, a observação de tendências e padrões, bem como o ranqueamento em relação a determinados indicadores. Por fim, o uso desse sistema também possibilita a avaliação do impacto das políticas já implementadas, contribuindo para uma sociedade e gestão mais informada, eficiente e participativa.

O painel Perfil dos Municípios Alagoanos foi apresentado como *case* pela adoção dessa prática, assim demonstra o compromisso com a transparência, a eficiência na gestão pública e o desenvolvimento sustentável. Ao utilizar ferramentas avançadas de visualização, como o *Power BI*, o governo pode continuar a aprimorar seus processos e fornecer informações relevantes para os cidadãos e instituições interessadas, promovendo assim o crescimento e o progresso de Alagoas como um todo. Essa abordagem termina por incentivar outros pesquisadores e governos a adotarem práticas similares para aprimorarem seus *insights* e também praticarem a visualização de dados.

Considerando a importância do projeto delineado neste artigo, foram iniciadas discussões técnicas com o objetivo de elaborar novos painéis que abranjam outros níveis territoriais. Uma das propostas para trabalhos futuros é a construção de painéis das unidades federativas. A proposta desses novos painéis é avançar no carregamento e atualização dos dados.

Para alcançar esse objetivo, será utilizado o portal Alagoas em Dados para cadastrar os dados, proporcionando a utilização de carregamento no Power BI por meio de API. Essa abordagem busca minimizar esforços, pois os dados cadastrados no portal estarão prontamente disponíveis para os usuários e conectados ao painel. Como resultado, sempre que os dados forem atualizados no portal, o painel também será atualizado, garantindo sincronia entre as informações apresentadas e os dados mais recentes disponíveis. Com isso, espera-se alcançar um melhor entendimento e análise para os diversos níveis territoriais abrangidos, promovendo o aprimoramento contínuo do projeto e suas aplicações.

Por fim, a visualização de dados é uma ferramenta poderosa para o desenvolvimento de estratégias baseadas em evidências, aprimoramento das políticas públicas e promoção da sociedade informada. A experiência do governo de Alagoas nesse campo serve como exemplo de boas práticas na área da Ciência de Dados, contribuindo para um melhor entendimento das realidades regionais e possibilitando a tomada de decisões mais informadas e eficazes.

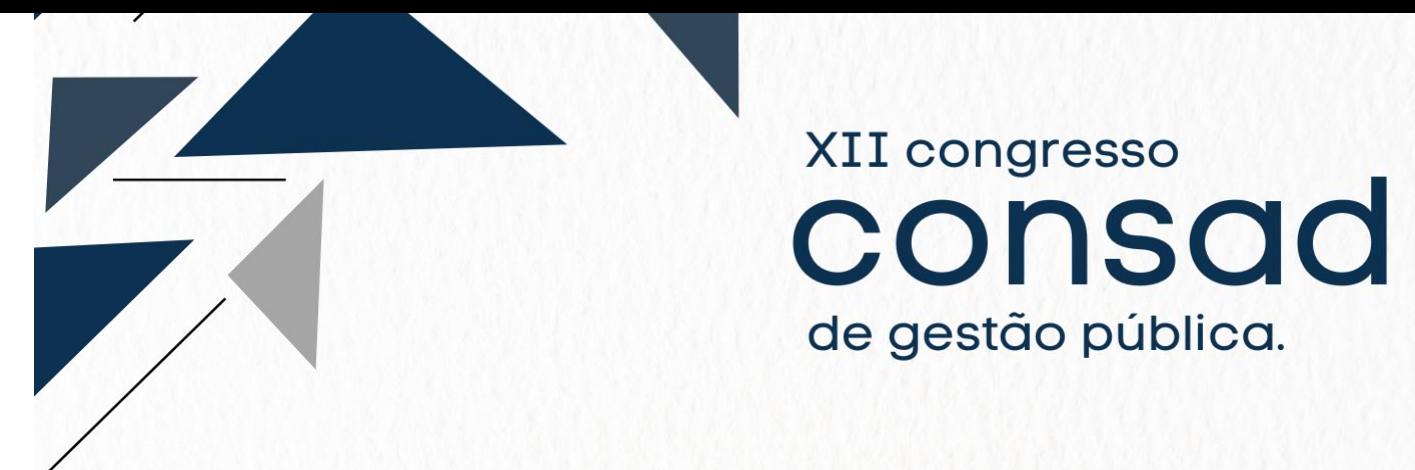

#### **Referências**

BATISTA, E. DE O. **Sistema de informação: O uso consciente da tecnologia para o gerenciamento**. 2<sup>a</sup> edição ed. [s.l.] Saraiva Uni, 2012.

BI, F. **Business Intelligence: as 5 ferramentas mais conhecidas do mercado**. Disponível em: <https://farolbi.com.br/business-intelligence-as-5-ferramentas-maisconhecidas-do-mercado/>. Acesso em: 21 jul. 2023.

BUGNION, P.; MANIVANNAN, A.; NICOLAS, P. R. **Scala: guide for data science professionals**. Birmingham: Packt Publishing, 2017.

CAVIQUE, L. Big data e data science. **Boletim da APDIO**, p. 11–14, 2014.

COURSERA. **Data Visualization: Definition, Benefits, and Examples**. Disponível em: <https://www.coursera.org/articles/data-visualization>. Acesso em: 12 jun. 2023.

DOWNS, A.; MERINO, L. A. M. **Teoría económica de la democracia**. Madrid: Aguilar, 1973.

KNAFLIC, C. N. **Storytelling com Dados ; um Guia Sobre Visualização de Dados Para Profissionais de Negócios**. Rio de Janeiro: Alta Books, 2017.

**Perfil Municipal 2013 - Alagoas em Dados e Informações**. Disponível em: <https://dados.al.gov.br/catalogo/dataset/perfil-municipal-2013>. Acesso em: 24 jul. 2023.

**Portal Alagoas em Dados**. Disponível em: <https://dados.al.gov.br/>, Acesso em: 24 jul. 2023.

**Power BI Desktop — Relatórios Interativos | Microsoft Power BI**. Disponível em: <https://powerbi.microsoft.com/pt-br/desktop/>. Acesso em: 24 jul. 2023.

**QlikView – Análises e dashboards avançados e interativos**. Disponível em: <https://www.qlik.com/pt-br/products/qlikview>. Acesso em: 24 jul. 2023.

RAUTENBERG, S.; CARMO, P. R. V. Big data e ciência de dados: complementariedade conceitual no processo de tomada de decisão | Brazilian Journal of Information Science: research trends. 25 set. 2020.

SILVA, F. C. C. DA. Visualização de dados : passado, presente e futuro. 2019.

SOUZA, L. F. DE. **Boas práticas para visualização de dados - Aquarela Analytics**. **Aquarela**, 22 mar. 2023. Disponível em: <https://www.aquare.la/boaspraticas-para-visualizacao-de-dados/>. Acesso em: 19 jun. 2023

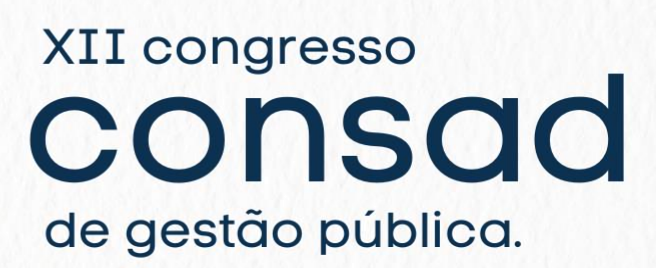

THE ECONOMIST. **The world's most valuable resource is no longer oil, but**  data. Disponível em: <https://www.economist.com/leaders/2017/05/06/the-worldsmost-valuable-resource-is-no-longer-oil-but-data>. Acesso em: 11 jul. 2023.

ZANELLA, L. C. H. **Metodologia da pesquisa**. Florianópolis: SEAD/UFSC, 2011.

### **Apêndice**

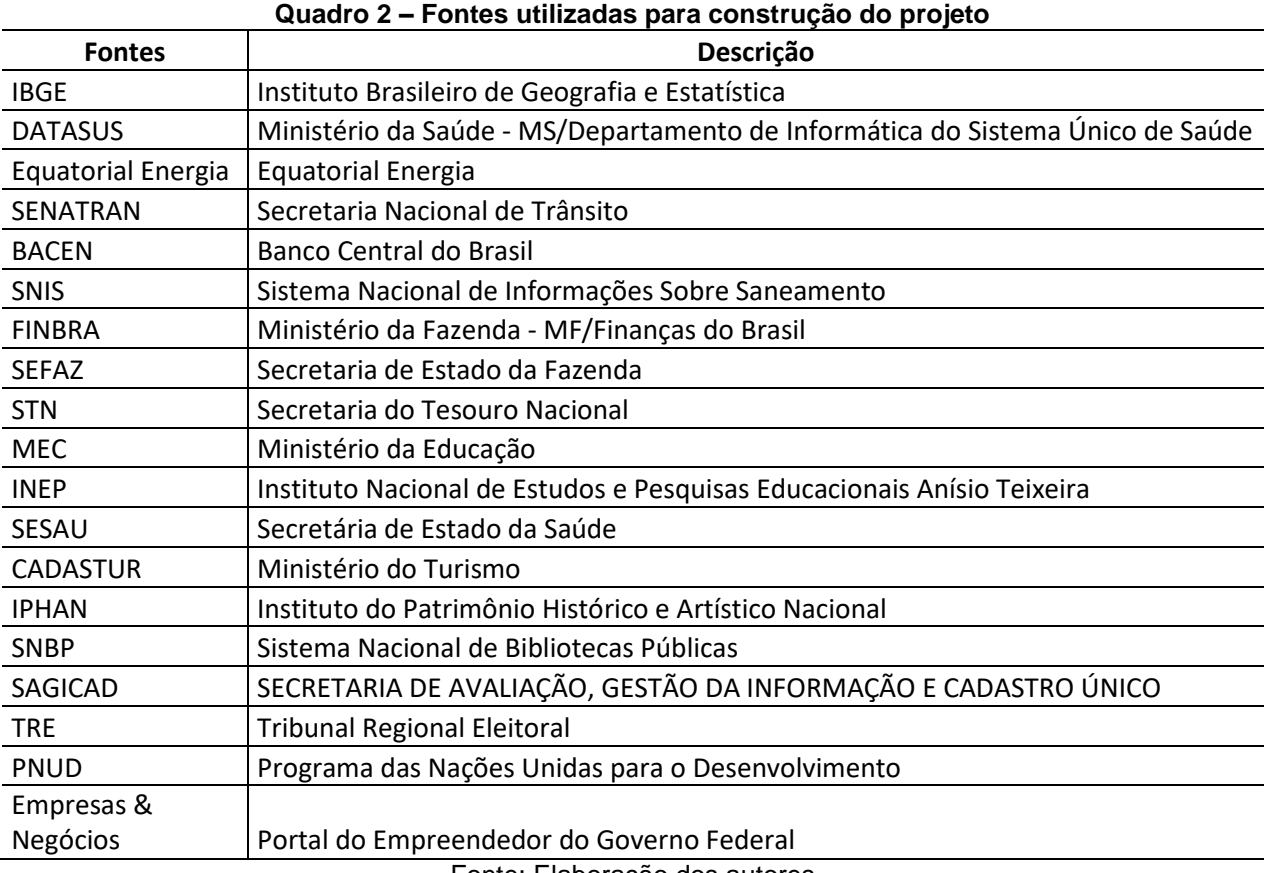

Fonte: Elaboração dos autores